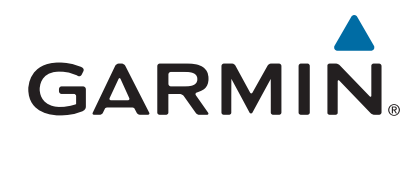

# **Forerunner® 630**

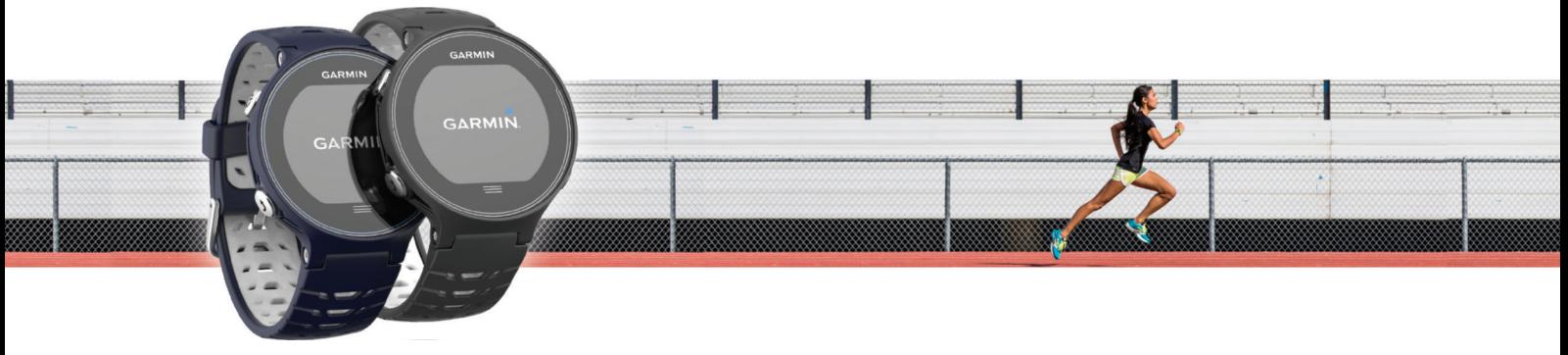

Manual de utilizare

#### © 2015 Garmin Ltd. sau filialele sale

Toate drepturile rezervate. Conform legilor privind drepturile de autor, acest manual nu poate fi copiat, în întregime sau parțial, fără acordul scris al Garmin. Garmin își rezervă dreptul de a-și modifica sau îmbunătăți produsele și de aduce schimbări conținutului acestui manual fără obligația de a înștiința vreo persoană sau organizație cu privire la asemenea modificări sau îmbunătăţiri. Vizitaţi [www.garmin.com](http://www.garmin.com) pentru actualizări curente şi informaţii suplimentare cu privire la utilizarea produsului.

Garmin®, logoul Garmin, ANT+®, Auto Lap®, Auto Pause®, Forerunner®, VIRB® și Virtual Partner® sunt mărci comerciale ale Garmin Ltd. sau ale filialelor sale, înregistrate în S.U.A. și în alte țări. Connect IQ™, Garmin Connect™, Garmin Express™, HRM-Run™, HRM-Tri™ şi tempe™ sunt mărci comerciale ale Garmin Ltd. sau ale filialelor sale. Aceste mărci comerciale nu pot fi utilizate fără permisiunea explicită a Garmin.

Android™ este o marcă comercială a Google Inc. Apple® și Mac®sunt mărci comerciale ale Apple Inc., înregistrate în S.U.A. și în alte țări. Marca grafică și logourile Bluetooth® sunt proprietatea Bluetooth SIG, Inc. și orice utilizare a acestor mărci de către Garmin are loc sub licență. The Cooper Institute®, precum și orice marcă comercială legată de acesta sunt proprietate a Institutului Cooper. Firstbeat și Analyzed by Firstbeat sunt mărci comerciale înregistrate sau neînregistrate ale Firstbeat Technologies Ltd. Windows® este o marcă comercială înregistrată a Microsoft Corporation în Statele Unite și în alte țări. Wi-Fi® este o marcă înregistrată a Corporației Wi-Fi Alliance. Alte mărci și nume comerciale aparțin proprietarilor respectivi.

Acest produs este certificat ANT+®. Vizitați [www.thisisant.com/directory](http://www.thisisant.com/directory) pentru o listă de produse și aplicații compatibile.

Numărul modelului: A02758, A02293

# **Cuprins**

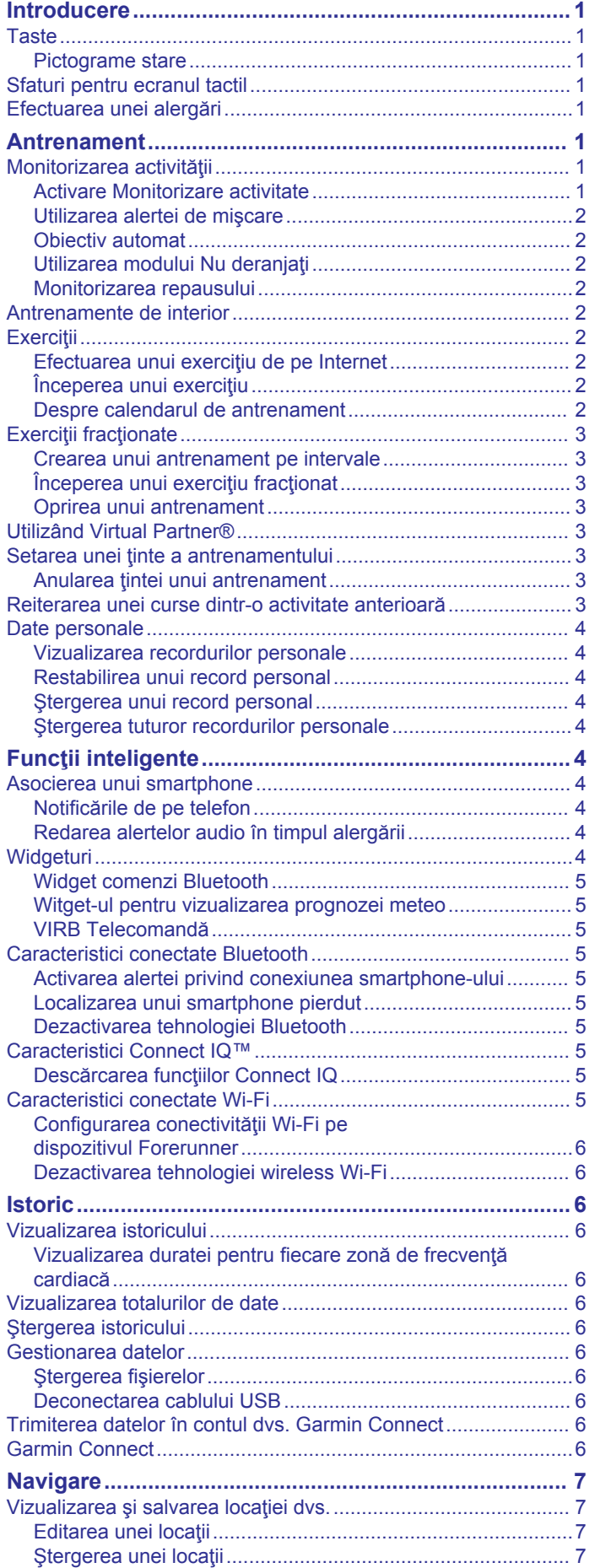

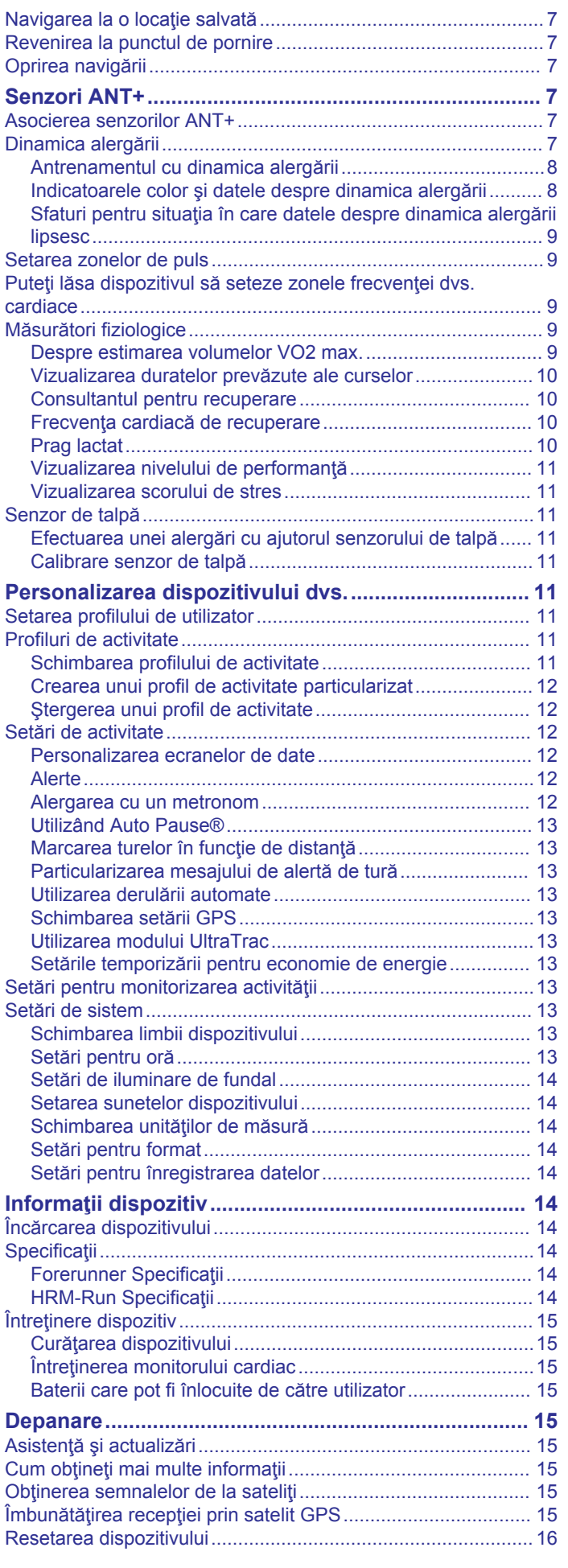

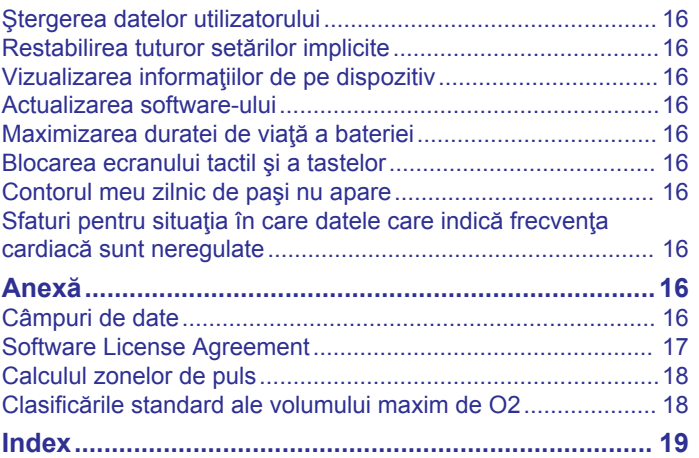

# **Introducere**

#### **AVERTISMENT**

<span id="page-4-0"></span>Consultaţi ghidul *Informaţii importante privind siguranţa şi produsul* din cutia produsului pentru a vedea avertismentele pentru produs şi alte informaţii importante.

Luați legătura întotdeauna cu medicul dvs. înainte de a începe sau a modifica orice program de exerciții.

# **Taste**

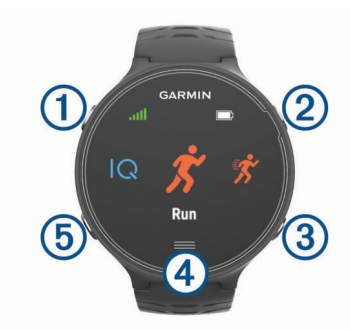

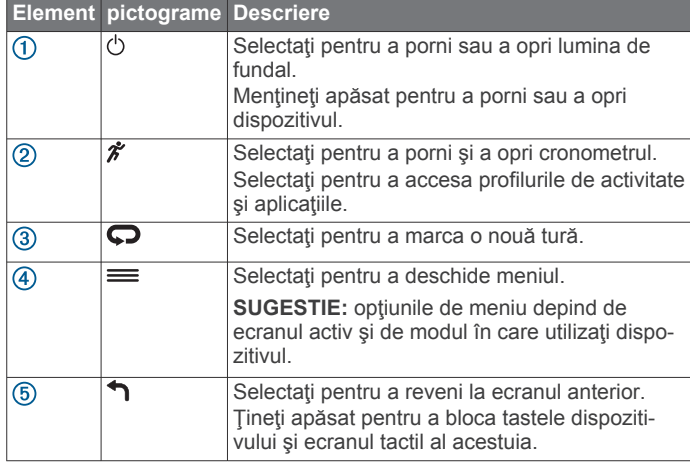

#### **Pictograme stare**

Pictogramele apar în partea de sus a ecranului de început. O pictogramă intermitentă indică faptul că dispozitivul caută un semnal. O pictogramă continuă arată că semnalul a fost găsit sau că senzorul este conectat.

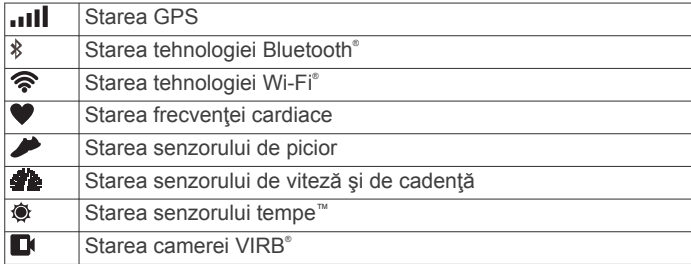

# **Sfaturi pentru ecranul tactil**

**NOTĂ:** ecranul tactil este optimizat pentru alergare. Pentru cele mai bune rezultate, trebuie să purtaţi dispozitivul în timp ce operaţi ecranul tactil.

- De pe faţa ceasului, glisaţi cu degetul la stânga sau la dreapta pentru a parcurge widget-urile disponibile.
- De pe ecranul cu cronometrul, glisaţi cu degetul la stânga sau la dreapta pentru a vizualiza ecranele de date din buclă.
- De pe un ecran cu date, tineți apăsat un câmp de date pentru a-l schimba.
- Atingeţi ecranul tactil pentru a confirma mesaje şi alerte.
- Glisaţi cu degetul în sus sau în jos pentru a derula meniuri, opţiuni şi setări.
- Selectați ⊘ pentru a închide un mesaj sau pentru a confirma o alegere.
- Selectați  $\otimes$  pentru a anula o setare sau o alegere fără a le salva.
- Glisaţi cu degetul la dreapta pentru a ieşi dintr-un meniu.
- Efectuaţi fiecare selecţie de pe ecranul tactil ca o acţiune distinctă.

# **Efectuarea unei alergări**

Prima activitate de fitness pe care o înregistraţi pe dispozitiv poate fi o alergare, o plimbare cu bicicleta sau orice activitate în aer liber. Este posibil să fie necesară încărcarea dispozitivului (*[Încărcarea dispozitivului](#page-17-0)*, pagina 14) înainte de a începe activitatea.

- 1 Selectați  $\hat{\mathbf{z}}$  și selectați un profil de activitate.
- **2** Ieşiţi afară şi aşteptaţi ca dispozitivul să localizeze sateliţii.
- 3 Selectați  $\hat{\mathcal{F}}$  pentru a porni cronometrul.
- **4** Începeţi alergarea.

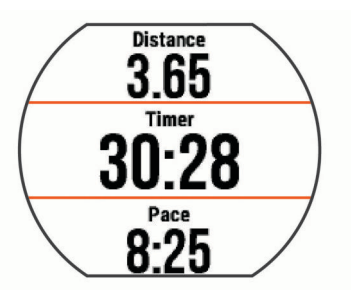

- **5** După ce finalizați alergarea, selectați *†* pentru a opri cronometrul.
- **6** Selectaţi o opţiune:
	- Selectati **Save** pentru a salva alergarea și a reseta cronometrul. Puteţi selecta alergarea pentru a vizualiza un rezumat.

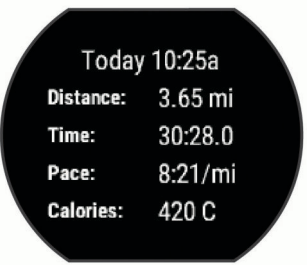

- Selectați  $\overline{\mathbb{m}}$  >  $\odot$  pentru a șterge alergarea.
- Selectați  $\hat{\mathcal{F}}$  pentru a continua alergarea.

# **Antrenament**

# **Monitorizarea activităţii**

#### **Activare Monitorizare activitate**

Functia de monitorizare a activității înregistrează contorul dvs. zilnic de pași, obiectivul de pași, distanța parcursă și numărul de calorii arse pentru fiecare zi înregistrată. Numărul de calorii arse include metabolismul dvs. de bază, plus caloriile arse prin activitate.

Funcţia de monitorizare a activităţii poate fi activată în timpul configurării iniţiale a dispozitivului sau în orice moment.

- **1** Selectaţi > **Settings** > **Activity Tracking** > **Status** > **On**.
	- Contorul dvs. de paşi nu va apărea până când dispozitivul nu va localiza sateliţi şi nu va seta automat ora. Este posibil ca

<span id="page-5-0"></span>dispozitivul să necesite vedere liberă spre cer pentru a localiza sateliţi.

**2** De pe ecranul care afişează ora, glisaţi cu degetul pentru a vizualiza activitatea widget-ului de monitorizare. Contorul de paşi este actualizat periodic.

#### **Utilizarea alertei de mişcare**

Înainte de a putea utiliza alerta de miscare, trebuie să activați monitorizarea activităţii.

Repausul pentru perioade îndelungate de timp poate declanşa modificări nedorite ale stării metabolismului. Alerta de mişcare vă reaminteste să faceți miscare. După o oră de inactivitate, sunt afişate mesajul Move! şi bara roşie. De asemenea, dispozitivul emite un semnal sonor sau vibrează, dacă tonurile sonore sunt activate (*[Setarea sunetelor dispozitivului](#page-17-0)*, [pagina 14\)](#page-17-0).

Faceți o scurtă plimbare (cel puțin câteva minute) pentru a reseta alerta de mişcare.

#### **Obiectiv automat**

Dispozitivul dvs. creează automat un obiectiv zilnic de paşi, pe baza nivelurilor dvs. anterioare de activitate. În timpul activităţilor diurne, dispozitivul va indica progresul dvs. în direcţia obiectivului zilnic  $<sup>1</sup>$ .</sup>

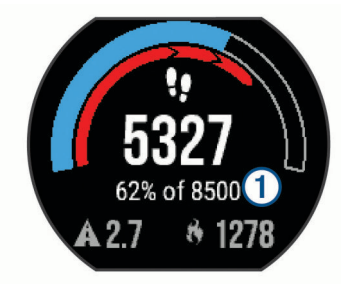

Dacă alegeți să nu utilizați caracteristica de obiectiv automat, puteţi seta un obiectiv de paşi personalizat în contul dvs. Garmin Connect™.

#### **Utilizarea modului Nu deranjaţi**

Înainte de a putea utiliza modul Nu deranjați, trebuie să asociați dispozitivul cu un smartphone (*[Asocierea unui smartphone](#page-7-0)*, [pagina 4\)](#page-7-0).

Puteți utiliza modul Nu deranjați pentru a dezactiva iluminarea de fundal, tonurile de alertă şi vibraţiile. De exemplu, puteţi utiliza acest mod atunci când dormiţi sau atunci când vizionaţi un film.

**NOTĂ:** puteţi seta orele dvs. normale de somn în setările de utilizator din contul dvs. Garmin Connect. Dispozitivul intră automat în modul Nu deranjați în timpul orelor normale de somn.

De pe ecranul care afișează ora, glisați cu degetul spre dreapta pentru a vizualiza widget-ul cu comenzi şi selectaţi  $\mathbf{\mathsf{C}}$ 

Puteţi dezactiva modul Nu deranjaţi din widget-ul cu comenzi.

#### **Monitorizarea repausului**

În timp ce dormiti, dispozitivul vă monitorizează mișcările. Statisticile de repaus includ numărul total de ore de somn, nivelurile de somn şi mişcările în somn. Puteţi seta orele dvs. normale de somn în setările de utilizator din contul dvs. Garmin Connect. Puteţi vizualiza statisticile din perioadele de somn în contul dvs. Garmin Connect.

#### **Antrenamente de interior**

Dispozitivul include profiluri pentru activități de interior în timpul cărora funcţia GPS este dezactivată. Puteţi opri funcţia GPS pe durata antrenamentelor de interior sau pentru a economisi durata de viaţă a bateriei.

**NOTĂ:** orice modificare adusă setării GPS este salvată în profilul activ.

Selectaţi > **Activity Settings** > **GPS** > **Off**.

Când alergați cu funcția GPS dezactivată, viteza și distanța sunt calculate utilizând accelerometrul înglobat în dispozitiv. Accelerometrul se calibrează automat. Precizia datelor de viteză şi distanţă se îmbunătăţeşte după câteva alergări în mediul exterior cu ajutorul GPS-ului.

# **Exerciţii**

Puteți crea exerciții particularizate care să includă obiective pentru fiecare pas al exercițiilor și pentru diverse distanțe, ore și calorii. Puteți crea exerciții utilizând Garmin Connect sau puteți să selectați un plan de antrenament care conține exerciții din Garmin Connect, apoi să le transferaţi pe dispozitiv.

Puteți programa exerciții utilizând Garmin Connect. Puteți planifica exerciții în avans și le puteți memora pe dispozitiv.

#### **Efectuarea unui exerciţiu de pe Internet**

Înainte de a putea descărca un exerciţiu din Garmin Connect, trebuie să aveţi un cont Garmin Connect (*[Garmin Connect](#page-9-0)*, [pagina 6](#page-9-0)).

- **1** Conectaţi dispozitivul la computer.
- **2** Accesaţi [www.garminconnect.com.](http://www.garminconnect.com)
- **3** Creaţi şi salvaţi un exerciţiu nou.
- **4** Selectaţi **Trimitere către dispozitiv** şi urmaţi instrucţiunile de pe ecran.
- **5** Deconectati dispozitivul.

#### **Începerea unui exerciţiu**

Înainte de a putea începe un exercițiu, trebuie să descărcați un exercițiu din contul dvs. Garmin Connect.

- **1** Selectaţi > **Training** > **My Workouts**.
- 2 Selectați un exercițiu.
- **3** Selectaţi **Do Workout**.

După ce începeţi un exerciţiu, dispozitivul afişează fiecare pas al exerciţiului, obiectivul (dacă există) şi datele despre exerciţiul curent.

#### **Despre calendarul de antrenament**

Calendarul de antrenament de pe dispozitiv este o prelungire a calendarului sau a orarului de antrenament pe care l-aţi configurat în Garmin Connect. După ce aţi adăugat câteva exercitii în calendarul Garmin Connect, le puteti trimite pe dispozitiv. Toate exercitiile programate trimise pe dispozitiv apar în lista calendarului de antrenament, ordonate după dată. Când selectaţi o zi din calendarul de antrenament, puteţi vizualiza sau efectua exerciţiul. Exerciţiul programat rămâne pe dispozitiv indiferent dacă îl finalizaţi sau îl omiteţi. Când trimiteţi exerciţii programate din Garmin Connect, acestea suprascriu calendarul de antrenament existent.

#### *Utilizarea planurilor de antrenament Garmin Connect*

Înainte de a putea să descărcaţi şi să utilizaţi un plan de antrenament, trebuie să aveţi un cont Garmin Connect (*[Garmin](#page-9-0) Connect*[, pagina 6\)](#page-9-0).

Puteţi naviga în contul dvs. Garmin Connect pentru a găsi un plan de antrenament, a programa exerciţii şi a le trimite pe dispozitiv.

- **1** Conectaţi dispozitivul la computer.
- **2** Din contul dvs. Garmin Connect, selectaţi şi programaţi un plan de antrenament.
- **3** Revedeţi planul de antrenament în calendar.
- **4** Selectați $\boxed{\phantom{a}}$  și urmați instrucțiunile de pe ecran.

# <span id="page-6-0"></span>**Exerciţii fracţionate**

Puteți crea exerciții fracționate în funcție de distanță sau durată. Dispozitivul salvează exercițiul fracționat particularizat, până când creați un alt exercițiu fracționat. Puteți utiliza intervalele deschise pentru exerciţiile efectuate pe pistă şi pentru alergările pe distanțe cunoscute. Când selectați , dispozitivul înregistrează un interval şi trece la un interval de odihnă.

### **Crearea unui antrenament pe intervale**

- **1** Selectaţi > **Training** > **Intervals** > **Edit** > **Interval** > **Type**.
- **2** Selectaţi **Distance**, **Time** sau **Open**.

**SUGESTIE:** puteţi crea un interval cu final deschis setând tipul Open.

- **3** Selectați **Duration**, introduceți o valoare a intervalului după distanță sau durată pentru antrenamentul respectiv și selectați ⊙.
- **4** Selectaţi **Rest** > **Type**.
- **5** Selectaţi **Distance**, **Time** sau **Open**.
- **6** Dacă este necesar, introduceți o valoare a distanței sau a duratei pentru intervalul de odihnă și selectați ⊘.
- **7** Selectaţi una sau mai multe opţiuni:
	- Pentru a seta numărul repetiţiilor, selectaţi **Repeat**.
		- Pentru a adăuga antrenamentului o încălzire cu final deschis, selectaţi **Warm Up** > **On**.
	- Pentru a adăuga antrenamentului o răcire cu final deschis, selectaţi **Cool Down** > **On**.

### **Începerea unui exerciţiu fracţionat**

- **1** Selectaţi > **Training** > **Intervals** > **Do Workout**.
- 2 Selectați  $\hat{\mathbf{z}}$
- **3** Când exercițiul fracționat are o încălzire, selectați **o** pentru a începe primul interval.
- **4** Urmaţi instrucţiunile de pe ecran.

Când finalizaţi toate intervalele, apare un mesaj.

#### **Oprirea unui antrenament**

- $\hat{I}$ n orice moment, selectați  $\bigcirc$  pentru a finaliza o etapă a antrenamentului.
- În orice moment, selectați  $\hat{\mathcal{F}}$  pentru a opri cronometrul.
- În orice moment, selectati **= > Cancel Workout** pentru a încheia antrenamentul.

# **Utilizând Virtual Partner®**

Functia Virtual Partner este un instrument pentru antrenamente menit să vă ajute să vă atingeți obiectivele. Puteți seta ritmul sau viteza Virtual Partner pentru a vă ajuta să atingeți ținta antrenamentului.

- **1** Selectaţi > **Settings** > **Activity Settings** > **Data Screens**  > **Virtual Partner** > **Status** > **On**.
- **2** Selectaţi **Set Pace** sau **Set Speed**.

Puteți utiliza ritmul sau viteza ca format de alergare.

- **3** Începeţi alergarea.
- **4** Derulaţi la ecranul Virtual Partner pentru a vedea cine conduce.

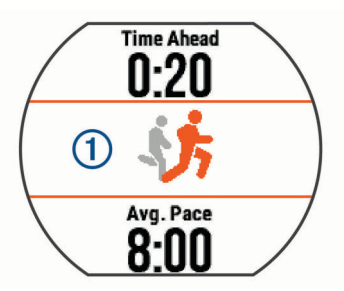

**5** Dacă este necesar, țineți apăsat bannerul Virtual Partner ① pentru a ajusta ritmul sau viteza Virtual Partner pe durata alergării.

## **Setarea unei ţinte a antrenamentului**

Functia pentru stabilirea unei tinte a antrenamentului funcționează împreună cu caracteristica Virtual Partner pentru a vă putea antrena stabilind ca obiectiv o anumită distanţă, o distanţă şi o durată, o distanţă şi un ritm sau o distanţă şi o viteză. Această funcție poate fi utilizată cu profilurile pentru alergare, ciclism şi alte activităţi sportive necombinate (exclude înotul). Pe durata activităţii efectuate în cadrul antrenamentului, dispozitivul vă furnizează feedback în timp real despre cât sunteți de aproape de atingerea țintei antrenamentului.

- **1** Selectaţi > **Training** > **Set a Target**.
- 2 Selectati o optiune:
	- Selectaţi **Distance Only** pentru a selecta o distanţă presetată sau introduceţi o distanţă particularizată.
	- Selectaţi **Distance and Time** pentru a selecta ca ţintă o distanță și o durată.

Puteți introduce durata stabilită ca țintă, puteți utiliza predicția (pe baza estimării volumului dvs. VO2 max.) sau puteţi folosi recordul de durată personal.

• Selectaţi **Distance and Pace** sau **Distance and Speed**  pentru a selecta ca ţintă o distanţă şi un ritm sau o viteză.

Ecranul cu tinta antrenamentului afisează durata de finalizare estimată. Durata de finalizare estimată este stabilită pe baza performanţei curente şi a duratei rămase.

- **3** Selectati *i* pentru a porni cronometrul.
- **4** Dacă este necesar, glisaţi cu degetul pentru a vizualiza ecranul Virtual Partner.
- **5** După ce finalizaţi activitatea, selectaţi > **Save**.

Este afisat un ecran rezumativ, care vă arată că ați finalizat în avans sau cu întârziere fată de tinta stabilită.

#### **Anularea ţintei unui antrenament**

- **1** În timpul activităţii, glisaţi cu degetul pentru a vizualiza ecranul cu ținta stabilită.
- **2** Țineți apăsat pe =
- **3** Selectati **Cancel Target** > ⊘.

### **Reiterarea unei curse dintr-o activitate anterioară**

Puteți reitera o cursă dintr-o activitate înregistrată sau descărcată anterior. Această funcție poate fi utilizată cu profilurile pentru alergare, ciclism și alte activități sportive necombinate (exclude înotul). Această caracteristică funcționează împreună cu Virtual Partner pentru a putea vedea în ce măsură sunteţi în avans sau în întârziere pe durata activităţii.

- **1** Selectaţi > **Training** > **Race an Activity**.
- **2** Selectaţi o opţiune:
	- Selectaţi **From History** pentru a selecta o activitate înregistrată anterior de pe dispozitiv.
	- Selectaţi **Downloaded** pentru a selecta o activitate pe care aţi descărcat-o din contul dvs. Garmin Connect.
- **3** Selectaţi activitatea.

Ecranul Virtual Partner afişează durata de finalizare estimată.

- 4 Selectați  $\hat{\mathbf{z}}$  pentru a porni cronometrul.
- **5** După ce finalizaţi activitatea, selectaţi > **Save**.
- Este afişat un ecran rezumativ, care vă arată că aţi finalizat cursa în avans sau cu întârziere faţă de activitatea înregistrată sau descărcată anterior.

# <span id="page-7-0"></span>**Date personale**

Când finalizați o activitate, dispozitivul afișează orice nou record personal pe care l-aţi obţinut în timpul activităţii respective. Recordurile personale includ timpul cel mai scurt pe mai multe distanțe de alergare obișnuite și cea mai lungă distanță alergată sau parcursă cu bicicleta.

## **Vizualizarea recordurilor personale**

- 1 Selectați = > My Stats > Records.
- **2** Selectaţi un sport.
- **3** Selectati un record.
- **4** Selectaţi **View Record**.

#### **Restabilirea unui record personal**

Puteţi seta fiecare record personal înapoi la cel înregistrat anterior.

- 1 Selectati = > My Stats > Records.
- 2 Selectati un sport.
- **3** Selectaţi un record pentru restabilire.
- **4** Selectați **Previous** > ⊘.

**NOTĂ:** aceste operaţii nu determină ştergerea activităţilor salvate.

### **Ştergerea unui record personal**

- 1 Selectati = > My Stats > Records.
- 2 Selectati un sport.
- **3** Selectaţi un record pentru ştergere.
- **4** Selectati Clear Record > ⊘.

**NOTĂ:** aceste operaţii nu determină ştergerea activităţilor salvate.

### **Ştergerea tuturor recordurilor personale**

- 1 Selectati => My Stats > Records. **NOTĂ:** aceste operaţii nu determină ştergerea activităţilor salvate.
- 2 Selectati un sport.
- **3** Selectați Clear All Records > ⊘. Recordurile sunt şterse numai pentru sportul respectiv.

# **Funcţii inteligente**

# **Asocierea unui smartphone**

Pentru a finaliza configurarea și a utiliza toate funcțiile dispozitivului, trebuie să conectaţi dispozitivul Forerunner la un smartphone.

- **1** Accesaţi [www.garmin.com/intosports/apps](http://www.garmin.com/intosports/apps) şi descărcaţi aplicația Garmin Connect Mobile pe smartphone-ul dvs.
- **2** De pe dispozitivul Forerunner, selectați => Settings > **Bluetooth** > **Pair Mobile Device**.
- **3** Deschideți aplicația Garmin Connect Mobile.
- **4** Selectaţi o opţiune pentru adăugarea dispozitivului dvs. la contul Garmin Connect:
	- Dacă acesta este primul dispozitiv asociat cu ajutorul aplicaţiei Garmin Connect Mobile, urmaţi instrucţiunile de pe ecran.
	- Dacă aţi asociat deja un alt dispozitiv cu ajutorul aplicaţiei Garmin Connect Mobile, din setări selectaţi **Dispozitive**  Garmin >  $\bigstar$  și urmați instrucțiunile de pe ecran.

#### **Notificările de pe telefon**

Pentru primirea notificărilor de pe telefon, este necesară asocierea unui smartphone compatibil cu dispozitivul Forerunner. Când telefonul primeşte mesaje, acesta trimite notificări la dispozitiv.

### *Activarea notificărilor Bluetooth*

- **1** Selectaţi > **Settings** > **Bluetooth** > **Smart Notifications**.
- **2** Selectaţi **During Activity**.
- **3** Selectaţi **Off**, **Show Calls Only** sau **Show All**.
- **4** Selectaţi **Not During Activity**.
- **5** Selectaţi **Off**, **Show Calls Only** sau **Show All**. **NOTĂ:** puteţi schimba sunetele audibile pentru notificări.

#### *Vizualizarea notificărilor*

- Când pe dispozitivul Forerunner apare o notificare, atingeţi ecranul tactil pentru a vedea notificarea.
- Selectaţi butonul de pe ecran pentru a şterge notificarea sau pentru a vizualiza mai multe opţiuni.
- De pe ecranul care afişează ora, glisaţi cu degetul pentru a vizualiza toate notificările din widget-ul pentru notificări.

#### *Administrarea notificărilor*

Puteţi utiliza smartphone-ul compatibil pentru a gestiona notificările care apar pe dispozitivul Forerunner.

Selectati o optiune:

- Dacă utilizaţi un dispozitiv Apple® , utilizaţi setările centrului de notificare de pe smartphone pentru a selecta elementele de afişat pe dispozitiv.
- Dacă folosiţi un dispozitiv Android™, utilizaţi setările din aplicaţia Garmin Connect Mobile pentru a selecta elementele de afişat pe dispozitiv.

#### **Redarea alertelor audio în timpul alergării**

Înainte de a putea configura alerte sonore, trebuie să aveți un smartphone cu aplicația Garmin Connect Mobile asociat dispozitivului Forerunner.

Puteţi seta aplicaţia Garmin Connect astfel încât să redea anunțuri de stare motivaționale pe smartphone în timpul alergării. Alertele sonore includ numărul turei şi durata turei, ritmul sau viteza şi date despre frecvenţa cardiacă. În timpul unei alerte sonore, aplicaţia Garmin Connect mobile dezactivează sunetele principale ale smartphone-ului pentru a reda anunţul. Nivelurile volumului pot fi particularizate în aplicaţia Garmin Connect Mobile.

- 1 Din setările aplicației Garmin Connect Mobile, selectați **Dispozitive Garmin**.
- **2** Selectaţi dispozitivul dvs.
- **3** Dacă este necesar, selectaţi **Setări dispozitiv**.
- **4** Selectaţi **Alerte audio**.

# **Widgeturi**

Dispozitivul dvs. este livrat preîncărcat cu widgeturi care oferă informaţii instantaneu. Unele widget-uri necesită o conexiune Bluetooth cu un smartphone compatibil.

- **Notificări**: vă alertează cu privire la apelurile şi mesajele text primite, în funcție de setările de notificare ale smartphoneului.
- **Calendar**: afişează întâlnirile viitoare pentru calendarul de pe smartphone-ul dvs.
- **Comenzi pentru muzică**: oferă comenzi pentru playerul muzical al smartphone-ului.

**Vreme**: afişează temperatura curentă şi prognoza meteo.

- **Monitorizare activitate**: urmăreşte contorul dvs. zilnic de paşi, obiectivul de paşi, distanţa parcursă, numărul de calorii arse şi statisticile de somn.
- **Comenzi**: vă permite să activaţi şi să dezactivaţi conectivitatea şi funcţiile Bluetooth, inclusiv funcţiile Nu deranjaţi, Localizare telefon şi Sincronizarea manuală.
- **VIRB Comenzi**: furnizează comenzi pentru cameră când aveţi un dispozitiv VIRB asociat cu dispozitivul Forerunner.

### <span id="page-8-0"></span>**Widget comenzi Bluetooth**

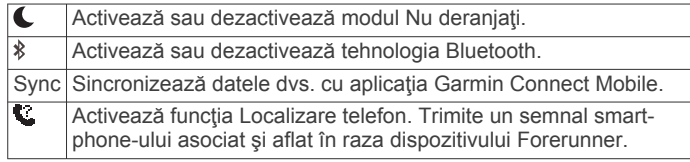

#### **Witget-ul pentru vizualizarea prognozei meteo**

- **1** De pe ecranul care afişează ora, glisaţi cu degetul spre dreapta pentru a vizualiza widget-ul pentru date meteorologice.
- **2** Atingeţi ecranul tactil pentru a vizualiza date meteorologice orare şi zilnice.
- **3** Derulaţi în jos pentru a vizualiza date meteorologice zilnice.

#### **VIRB Telecomandă**

Funcția de control VIRB la distanță vă permite să controlați camera VIRB de la distantă utilizând dispozitivul dvs. Accesati [www.garmin.com/VIRB](http://www.garmin.com/VIRB) VIRB pentru a achiziționa o cameră.

#### *Controlul unei camere de acţiune VIRB*

Înainte să puteți utiliza VIRB funcția de control la distanță, trebuie să activaţi setarea de control la distanţă pe camera dvs. VIRB. Pentru mai multe informaţii, consultaţi *VIRB manualul de utilizare a seriei*.

- **1** Porniţi camera VIRB.
- **2** Asociaţi camera VIRB cu dispozitivul Forerunner (*[Asocierea](#page-10-0)  [senzorilor ANT+](#page-10-0)*, pagina 7).
- **3** Pe dispozitivul Forerunner, selectati accesoriul VIRB.

Când accesoriul VIRB este asociat, ecranul VIRB este adăugat ecranelor cu date ale profilului activ.

- 4 Selectati o optiune:
	- Selectaţi **Timer Start/Stop** pentru a controla camera utilizând cronometrul  $\hat{\boldsymbol{\mathcal{X}}}$ . Înregistrarea video porneşte şi se opreşte automat cu

cronometrul dispozitivului Forerunner.

• Selectaţi **Manual** pentru a controla camera utilizând widget-ul VIRB.

# **Caracteristici conectate Bluetooth**

Dispozitivul Forerunner are mai multe funcții Bluetooth conectate pentru smartphone-ul dvs. compatibil care utilizează aplicatia Garmin Connect Mobile. Pentru mai multe informatii, accesaţi [www.garmin.com/intosports/apps](http://www.garmin.com/intosports/apps).

- **LiveTrack**: permite prietenilor şi familiei să urmărească activitățile și cursele dvs. în timp real. Puteți invita persoanele care vă urmăresc şi care utilizează poşta electronică sau mediile sociale, permiţându-le să vizualizeze datele dvs. în timp real pe o pagină de monitorizare Garmin Connect.
- **Încărcări de activităţi**: transmite automat datele privind activitatea dvs. la aplicaţia Garmin Connect, imediat ce aţi terminat de înregistrat activitatea.
- **Actualizări software**: dispozitivul descărcă wireless cea mai recentă actualizare de software. La următoarea activare a dispozitivului, puteţi urma instrucţiunile de pe ecran pentru a actualiza software-ul.
- **Descărcarea de antrenamente**: vă permite să căutaţi antrenamente în aplicaţia Garmin Connect Mobile şi să le trimiteţi wireless pe dispozitiv.
- **Interacţiuni în mediile de socializare**: vă permite să postaţi o actualizare pe site-ul web al mediului de socializare preferat când încărcaţi o activitate în aplicaţia Garmin Connect Mobile.
- **Notificări**: afişează pe dispozitivul Forerunner notificările şi mesajele primite pe telefon.

#### **Activarea alertei privind conexiunea smartphone-ului**

Puteti seta dispozitivul Forerunner să vă alerteze când smartphone-ul asociat se conectează și se deconectează utilizând tehnologia wireless Bluetooth.

Selectaţi > **Settings** > **Bluetooth** > **Connection Alert** > **On**.

#### **Localizarea unui smartphone pierdut**

Puteți utiliza funcția de localizare a telefonului pentru a facilita localizarea unui smartphone asociat prin tehnologia wireless Bluetooth pe care l-aţi pierdut şi care se află în aria de acoperire.

**1** De pe ecranul care afişează ora, glisaţi cu degetul pentru a vizualiza widget-ul cu comenzi și selectați ...

Dispozitivul Forerunner începe să caute smartphone-ul asociat. Pe ecranul dispozitivului Forerunner apar bare care corespund puterii semnalului Bluetooth şi pe smartphone se declanşează o alertă sonoră.

**2** Selectați m pentru a opri căutarea.

#### **Dezactivarea tehnologiei Bluetooth**

De pe ecranul care afișează ora, glisați cu degetul spre dreapta pentru a vizualiza widget-ul cu comenzi și selectați \*.

este gri când tehnologia Bluetooth este dezactivată.

# **Caracteristici Connect IQ™**

Puteţi adăuga funcţii Connect IQ ceasului de la Garmin® şi de la alți furnizori utilizând aplicația Garmin Connect Mobile. Puteți particulariza dispozitivul cu feţe pentru ceas, câmpuri de date, widget-uri și aplicații.

**Feţe pentru ceas**: permit personalizarea aspectului ceasului.

- **Câmpuri de date**: permit descărcarea de câmpuri noi de date, care prezintă datele senzorului, de activitate şi de istoric în moduri noi. Puteţi adăuga câmpuri de date Connect IQ la caracteristicile şi paginile integrate.
- **Widget-uri**: furnizează informaţii imediate, inclusiv date de senzor şi notificări.
- **Aplicaţii**: adăugaţi caracteristici interactive la ceasul dvs., precum noi activităţi în mediul exterior şi de tip fitness.

#### **Descărcarea funcţiilor Connect IQ**

Înainte de a putea descărca funcții Connect IQ din aplicația Garmin Connect Mobile, trebuie să asociaţi dispozitivul Forerunner cu smartphone-ul.

- **1** Din setările aplicaţiei Garmin Connect Mobile, selectaţi **Conectare IQ Store**.
- **2** Dacă este necesar, selectaţi dispozitivul.
- **3** Selectati o functie Connect IQ.
- **4** Urmaţi instrucţiunile de pe ecran.

#### *Descărcarea caracteristicilor Connect IQ cu ajutorul computerului*

- **1** Conectaţi dispozitivul la computer utilizând un cablu USB.
- **2** Accesaţi [www.garminconnect.com.](http://www.garminconnect.com)
- **3** Din aplicaţia widget pentru dispozitive, selectaţi **Conectare IQ Store**.
- 4 Selectați o caracteristică Connect IQ.
- **5** Selectaţi **Trimitere către dispozitiv** şi urmaţi instrucţiunile de pe ecran.

### **Caracteristici conectate Wi**‑**Fi**

Dispozitivul Forerunner are funcții conectate prin Wi-Fi. Aplicația Garmin Connect Mobile nu este necesară pentru a utiliza conectivitatea Wi‑Fi.

**NOTĂ:** dispozitivul trebuie să fie conectat la o reţea wireless pentru a putea beneficia de aceste funcţii.

- <span id="page-9-0"></span>**Încărcări de activităţi pe Garmin Connect**: transmite automat datele privind activitatea la Garmin Connect, imediat ce aţi terminat de înregistrat activitatea.
- **Exerciţii şi planuri de antrenament**: activităţile şi planurile de antrenament selectate anterior din Garmin Connect sunt trimise wireless la dispozitiv.
- **Actualizări software**: dispozitivul descărcă wireless cea mai recentă actualizare de software. La următoarea activare a dispozitivului, puteți urma instrucțiunile de pe ecran pentru a actualiza software-ul.

#### **Configurarea conectivităţii Wi**‑**Fi pe dispozitivul Forerunner**

Înainte de a putea încărca wireless o activitate, trebuie să aveţi o activitate salvată pe dispozitiv, iar cronometrul trebuie să fie oprit.

- **1** Accesaţi [www.garminconnect.com/start](http://www.garminconnect.com/start) şi descărcaţi aplicaţia Garmin Express™.
- 2 În aplicatia Garmin Express, urmati instructiunile de pe ecran pentru a adăuga dispozitivul.
- **3** În aplicaţia Garmin Express, selectaţi **Instrumente**.
- **4** Urmaţi instrucţiunile de pe ecran pentru a configura o reţea Wi-Fi.

**SUGESTIE:** acum puteţi înregistra dispozitivul.

Dispozitivul încearcă să încarce activitatea salvată în contul dvs. Garmin Connect după fiecare activitate.

#### **Dezactivarea tehnologiei wireless Wi**‑**Fi**

- De pe dispozitivul Forerunner, selectati => Settings > Wi-**Fi** > **Auto Upload** > **Off**.
- Consultaţi manualul de utilizare al dispozitivului dvs. mobil pentru a dezactiva tehnologia wireless Wi‑Fi.

# **Istoric**

Istoricul include durata, distanța, caloriile, ritmul sau viteza medii, date privind turele şi informaţii de la senzorul opţional ANT+® .

**NOTĂ:** după ce memoria dispozitivului s-a umplut, datele dvs. cele mai vechi vor fi suprascrise.

# **Vizualizarea istoricului**

- 1 Selectati => **History** > **Activities**.
- **2** Derulaţi în sus şi în jos pentru a vizualiza activităţile salvate.
- **3** Selectati o activitate.
- 4 Selectati o optiune:
	- Selectaţi **Details** pentru a vizualiza informaţii suplimentare despre activitate.
	- Selectaţi **Laps** pentru a selecta o tură şi a vizualiza informaţii suplimentare despre fiecare tură.
	- Selectaţi **Time in Zone** pentru a vizualiza durata înregistrată pentru fiecare zonă de frecvenţă cardiacă.
	- Selectaţi **Delete** pentru a şterge activitatea selectată.

#### **Vizualizarea duratei pentru fiecare zonă de frecvenţă cardiacă**

Înainte de a putea vizualiza datele despre zonele de frecvenţă cardiacă, trebuie să asociaţi dispozitivul cu un monitor de frecvenţă cardiacă compatibil, să finalizaţi o activitate şi să salvati activitatea.

Vizualizarea duratei pentru fiecare zonă de frecvenţă cardiacă vă poate ajuta să ajustaţi intensitatea antrenamentelor.

- **1** Selectaţi > **History** > **Activities**.
- 2 Selectati o activitate.
- **3** Selectaţi **Time in Zone**.

# **Vizualizarea totalurilor de date**

Puteți vizualiza datele acumulate despre distanțe și durate salvate pe dispozitiv.

- **1** Selectaţi > **History** > **Totals**.
- **2** Selectaţi o opţiune pentru a vizualiza totalurile săptămânale sau lunare.

# **Ştergerea istoricului**

- **1** Selectaţi > **History** > **Options**.
- **2** Selectaţi o opţiune:
	- Selectaţi **Delete All Activities** pentru a şterge toate activităţile din istoric.
	- Selectaţi **Reset Totals** pentru a reseta toate totalurile cu distante și durate.

**NOTĂ:** aceste operaţii nu determină ştergerea activităţilor salvate.

**3** Confirmati elementul selectat.

# **Gestionarea datelor**

**NOTĂ:** dispozitivul nu este compatibil cu Windows® 95, 98, Me, Windows NT® și cu Mac® OS 10.3 și versiunile anterioare.

### **Ştergerea fişierelor**

#### *ATENŢIONARE*

Dacă nu cunoașteți rolul unui fișier, nu îl ștergeți. Memoria dispozitivului dvs. conține fișiere importante de sistem, care nu trebuie sterse.

- **1** Deschideţi unitatea sau volumul **Garmin**.
- 2 Dacă este necesar, deschideți un folder sau volum.
- **3** Selectaţi un fişier.
- **4** Apăsaţi tasta **Ştergere** de pe tastatură.

#### **Deconectarea cablului USB**

Dacă dispozitivul dvs. este conectat la computer ca unitate sau volum amovibil, trebuie să îl deconectaţi în siguranţă de la computer pentru a evita pierderea datelor. Dacă dispozitivul este conectat la un computer Windows ca dispozitiv portabil, nu este necesară deconectarea în siguranță.

- **1** Realizaţi o acţiune:
	- În cazul computerelor Windows, selectati pictograma **Deconectarea în siguranţă a unui dispozitiv hardware**  din bara de sistem şi apoi selectaţi dispozitivul dvs.
	- În cazul computerelor Mac, trageți pictograma volumului în Pubelă.
- **2** Deconectaţi cablul de la computer.

# **Trimiterea datelor în contul dvs. Garmin Connect**

Puteti încărca toate datele activităților dvs. în contul Garmin Connect pentru o analiză completă. Puteţi vizualiza o hartă a activităţilor dvs. şi puteţi partaja activităţile cu prietenii.

- **1** Conectaţi dispozitivul la computer utilizând cablul USB.
- **2** Accesaţi [www.garminconnect.com/start.](http://www.garminconnect.com/start)
- **3** Urmati instructiunile de pe ecran.

### **Garmin Connect**

Vă puteţi conecta cu prietenii dvs. de pe Garmin Connect. Garmin Connect vă oferă instrumentele pentru a monitoriza, analiza, partaja şi pentru a vă încuraja reciproc. Înregistraţi evenimentele stilului dvs. de viaţă activ, inclusiv alergări, plimbări, ciclism, înot, excursii, sesiuni de triatlon şi altele. Pentru a vă înscrie pentru un cont gratuit, accesaţi [www.garminconnect.com/start](http://www.garminconnect.com/start).

- <span id="page-10-0"></span>**Stocaţi-vă activităţile în memorie**: după ce finalizaţi şi salvaţi o activitate pe dispozitivul, puteţi încărca activitatea respectivă în contul Garmin Connect şi o puteţi păstra oricât doriţi.
- **Analizaţi-vă datele**: puteţi vizualiza informaţii mai detaliate cu privire la activitățile dvs., inclusiv durata, distanța, altitudinea, frecvenţa cardiacă, numărul de calorii arse, cadenţa, dinamica alergării, o vedere de sus de tip hartă, diagrame de ritm şi de viteză, precum şi rapoarte care pot fi particularizate.

**NOTĂ:** unele date necesită un accesoriu optional, precum un monitor cardiac.

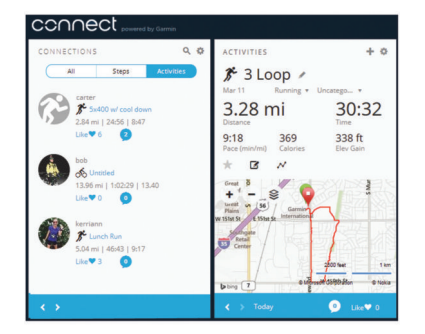

- **Planificaţi-vă antrenamentele**: puteţi alege un obiectiv de fitness şi puteţi încărca unul din planurile de antrenamente de zi cu zi.
- **Monitorizaţi-vă progresul**: puteţi urmări paşii dvs. zilnici, puteţi intra într-o competiţie amicală cu contactele dvs. şi vă puteţi atinge obiectivele.
- **Partajaţi-vă activităţile**: vă puteţi conecta cu prietenii pentru a vă urmări activităţile reciproc sau puteţi publica linkuri către activităţile dvs. pe site-urile preferate de reţele sociale.
- **Gestionaţi-vă setările**: puteţi particulariza setările de dispozitiv şi de utilizator în contul dvs. Garmin Connect.
- **Accesaţi magazinul Connect IQ**: puteţi descărca aplicaţii, feţe de ceas, câmpuri de date şi widget-uri.

# **Navigare**

# **Vizualizarea şi salvarea locaţiei dvs.**

Înainte de a putea vizualiza informațiile despre locație, dispozitivul trebuie să localizeze sateliţi.

O locaţie este un punct pe care îl înregistraţi şi îl memoraţi pe dispozitiv. Dacă doriți să vă amintiți repere sau să reveniți la un anumit loc, puteţi salva locaţia curentă.

- 1 Accesați locul în care doriți să marcați o locație.
- **2** Selectaţi > **Locations** > **Where Am I?**. Dispozitivul afişează altitudinea şi coordonatele dvs. curente.
- **3** Dacă este necesar, selectaţi **Save Location**.

#### **Editarea unei locaţii**

Puteţi edita numele locaţiei salvate.

- **1** Selectaţi > **Locations** > **Saved Locations**.
- **2** Selectaţi o locaţie.
- **3** Selectaţi **Name**.
- **4** Editați numele și selectați ⊘.

#### **Ştergerea unei locaţii**

- **1** Selectaţi > **Locations** > **Saved Locations**.
- **2** Selectaţi o locaţie.
- **3** Selectaţi Delete > ⊘.

# **Navigarea la o locaţie salvată**

Înainte de a putea naviga la o locație salvată, dispozitivul trebuie să localizeze sateliţi.

- **1** Selectaţi > **Locations** > **Saved Locations**.
- 2 Selectati o locatie.
- **3** Selectaţi **Go To**.
	- Apare busola. Săgeata indică locația salvată.
- 4 Selectați  $\hat{\mathcal{F}}$  pentru a porni cronometrul și a înregistra activitatea.

# **Revenirea la punctul de pornire**

În orice punct al activității dvs., puteți reveni la locația de început. De exemplu, dacă alergați într-un oraș străin și nu sunteti sigur cum să reveniți la începutul pistei sau la hotel, puteți reveni la locația de pornire.

Selectaţi o opţiune:

- Dacă cronometrul funcționează în continuare, selectați > **Back to Start**.
- Dacă aţi oprit cronometrul şi nu aţi salvat activitatea, selectati => Back to Start.
- Dacă ați oprit cronometrul și ați salvat activitatea, selectați > **Locations** > **Back to Start**. Dispozitivul navighează la locaţia de început a ultimei activităţi salvate.

Apare busola. Săgeata indică punctul dvs. de pornire. Dacă cronometrul nu funcţionează, puteţi porni din nou cronometrul pentru a nu permite temporizarea dispozitivului şi intrarea în modul ceas.

# **Oprirea navigării**

Selectati  $\equiv$  > Stop Navigation >  $\oslash$ .

# **Senzori ANT+**

Dispozitivul dvs. poate fi utilizat cu senzori ANT+ wireless. Pentru mai multe informații despre compatibilitate și achiziția de senzori opţionali, vizitaţi [http://buy.garmin.com.](http://buy.garmin.com)

# **Asocierea senzorilor ANT+**

Asocierea este conectarea senzorilor wireless ANT+, de exemplu conectarea unui monitor de frecvență cardiacă la dispozitivul Garmin. Prima dată când conectaţi un senzor ANT+ la dispozitiv, trebuie să asociaţi dispozitivul cu senzorul. După asocierea iniţială, dispozitivul se conectează automat la senzor când începeţi activitatea iar senzorul este activ şi în raza de acoperire.

**NOTĂ:** dacă dispozitivul a fost echipat cu un senzor ANT+, dispozitivul şi senzorul sunt deja asociate.

- **1** Montaţi senzorul sau puneţi-vă monitorul de frecvenţă cardiacă.
- **2** Aduceţi dispozitivul la maxim1 cm de senzor şi aşteptaţi ca dispozitivul să se conecteze la senzor.

Când dispozitivul detectează senzorul, apare un mesaj. Puteţi particulariza un câmp de date să afişeze datele de la senzor.

**3** Dacă este necesar, selectați **= > Settings > Sensors and Accessories** pentru a gestiona senzorii ANT+.

# **Dinamica alergării**

Puteţi utiliza dispozitivul Forerunner compatibil asociat cu accesoriul HRM-Run™ pentru a vă furniza feedback în timp real despre forma de alergare. Dacă dispozitivul Forerunner a fost echipat cu accesoriul HRM-Run, dispozitivele sunt deja asociate.

Accesoriul HRM-Run are un accelerometru în modulul care măsoară mişcarea torso-ului, pentru a calcula şase măsurători ale alergării.

**Cadenţă**: cadenţa este numărul de paşi pe minut. Afişează numărul total de paşi (combinaţi dreapta şi stânga).

- <span id="page-11-0"></span>**Oscilaţie pe verticală**: oscilaţia pe verticală este mişcarea pe verticală din timpul alergării. Afişează mişcarea pe verticală a torso-ului, măsurată în centimetri pentru fiecare pas.
- **Durată de contact cu solul**: durata de contact cu solul este durata petrecută pe sol la fiecare pas în timpul alergării. Este măsurată în milisecunde.

**NOTĂ:** durata contactului cu solul nu este disponibilă în timpul mersului.

- **Echilibrul pe durata contactului cu solul**: echilibrul pe durata contactului cu solul afișează balanța stânga/dreapta de pe durata contactului cu solul din timpul alergării. Aceasta afişează un procent. De exemplu, 53,2 cu o săgeată orientată spre stânga sau spre dreapta.
- **Lungimea pasului**: lungimea pasului este lungimea pasului dvs. între două păşiri succesive. Este măsurată în metri.
- **Raport vertical:** Raportul vertical este raportul dintre oscilatiile pe verticală şi lungimea pasului. Acesta afişează un procent. Un număr mai mic indică în mod tipic o formă de alergare mai bună.

### **Antrenamentul cu dinamica alergării**

Înainte de a putea vizualiza dinamica alergării, trebuie să vă puneți accesoriul HRM-Run sau accesoriul HRM-Tri™ și să îl asociaţi cu dispozitivul (*[Asocierea senzorilor ANT+](#page-10-0)*, pagina 7).

Dacă Forerunner a fost echipat cu monitorul de frecvență cardiacă, dispozitivele sunt deja asociate şi Forerunner este setat să afişeze dinamica alergării.

1 Selectati  $\hat{\mathbf{z}}$  si selectati un profil de activitate de alergare.

### **Indicatoarele color şi datele despre dinamica alergării**

- 2 Selectați  $\hat{\mathcal{X}}$ .
- **3** Începeți alergarea.
- **4** Derulaţi la ecranele cu dinamica alergării pentru a vizualiza măsurătorile.

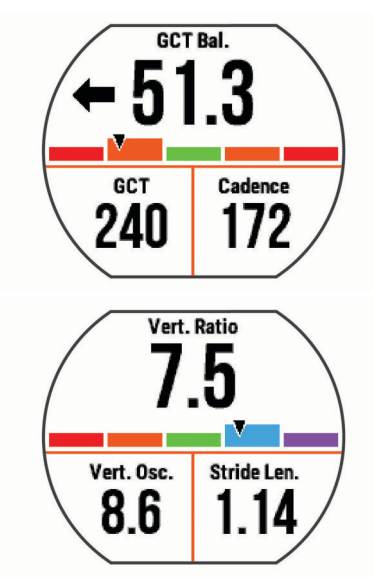

**5** Dacă este necesar, tineti apăsat un câmp de date pentru a edita modul de afişare a datelor despre dinamica alergării.

Ecranele cu dinamica alergării afişează un indicator color pentru măsurătorile primare. Puteţi afişa cadenţa, oscilaţia pe verticală, durata de contact cu solul, echilibrul pe durata contactului cu solul sau raportul vertical ca măsurători primare. Indicatorul color vă arată în ce mod datele despre dinamica alergării se compară cu cele ale altor alergători. Zonele color se bazează pe percentile.

Garmin a studiat mulți alergători, de toate nivelurile. Valorile din zonele roșii sau portocalii sunt tipice pentru alergătorii cu mai puțină experienţă sau mai lenţi. Valorile din zonele verzi, albastre sau mov sunt tipice pentru alergătorii cu mai multă experienţă sau mai rapizi. Alergătorii cu mai multă experiență tind să manifeste durate de contact cu solul mai mici, oscilații mai mici pe verticală, rapoarte verticale mai mici și cadențe superioare față de alergătorii cu mai puțină experiență. Cu toate acestea, alergătorii mai înalți manifestă în mod tipic cadente usor inferioare, lungimi mai mari ale pasilor și oscilații pe verticală puțin mai mari. Raportul vertical este oscilaţia pe verticală împărţită la lungimea pasului. Nu este corelat cu înălţimea.

**NOTĂ:** indicatorul color pentru echilibrul pe durata contactului cu solul este diferit (*Date despre echilibrul pe durata contactului cu solul*, pagina 8).

Accesati [www.garmin.com](http://www.garmin.com) pentru mai multe informatii despre dinamica alergării. Pentru teorii și interpretări suplimentare ale datelor despre dinamica alergării, puteţi consulta publicaţii şi site-uri web de prestigiu consacrate alergării.

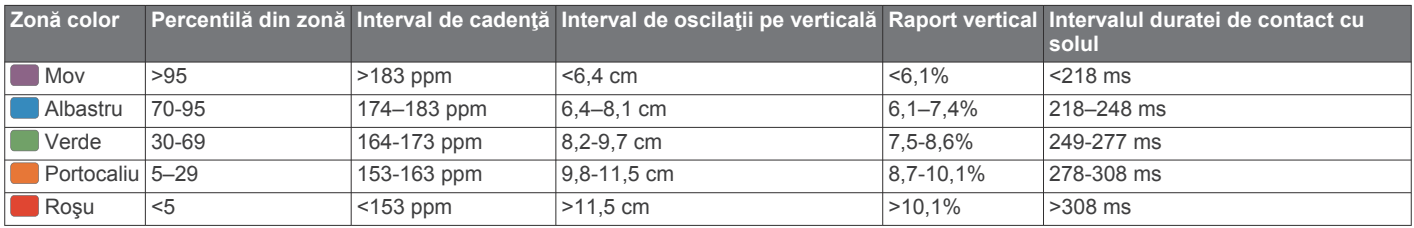

#### *Date despre echilibrul pe durata contactului cu solul*

Echilibrul pe durata contactului cu solul măsoară simetria din timpul alergării şi apare ca un procent din durata totală a contactului cu solul. De exemplu, 51,3% cu o săgeată orientată spre stânga arată că alergătorul petrece mai mult timp pe pământ cu piciorul stâng. Dacă ecranul cu date afişează ambele numere, de exemplu 48–52, 48% reprezintă piciorul stâng şi 52% reprezintă piciorul drept.

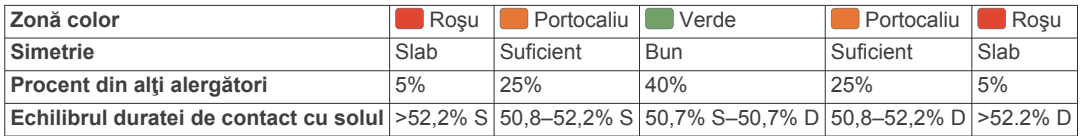

În timpul elaborării şi testării dinamicii alergării, echipa Garmin a descoperit corelaţii între rănirile şi dezechilibrele mai pronunţate ale anumitor alergători. Pentru mulţi alergători, echilibrul pe durata contactului cu solul tinde să se abată dincolo de 50–50 la alergarea în susul sau în josul pantelor. Majoritatea antrenorilor de alergări sunt de acord cu faptul că o formă simetrică a alergării este benefică. Alergătorii de elită tind să aibă paşi rapizi şi echilibraţi.

<span id="page-12-0"></span>Puteți urmări indicatorul color sau câmpul de date pe durata alergării sau puteți vizualiza rezumatul din contul Garmin Connect după alergare. Ca şi în cazul altor date referitoare la dinamica alergării, echilibrul pe durata contactului cu solul este o măsurătoare cantitativă menită să contribuie la înțelegerea formei dvs. de alergare.

#### **Sfaturi pentru situaţia în care datele despre dinamica alergării lipsesc**

Dacă datele despre dinamica alergării nu sunt afişate, puteţi încerca să urmați aceste sfaturi.

- Asiguraţi-vă că aveţi accesoriul HRM-Run. Accesoriile pentru dinamica alergării au simbolul  $\hat{\mathcal{F}}$  pe fata modulului.
- Asociaţi din nou accesoriul HRM-Run cu dispozitivul Forerunner 630, conform instructiunilor.
- Dacă pe afişajul cu datele despre dinamica alergării apar numai zerouri, asigurați-vă că monitorul de frecvență cardiacă este purtat cu partea corectă orientată în sus.

**NOTĂ:** durata de contact cu solul este afişată numai în timpul alergării. Aceasta nu este calculată în timpul mersului.

# **Setarea zonelor de puls**

Dispozitivul utilizează informaţiile din profilul dvs. de utilizator, din configurarea iniţială, pentru a determina zonele implicite ale frecventei cardiace. Puteti introduce manual valorile frecventei cardiace şi puteţi seta intervalul pentru fiecare zonă.

- **1** Selectaţi > **My Stats** > **User Profile** > **Heart Rate Zones**.
- **2** Selectaţi **Max. HR**.

Puteţi utiliza funcţia Auto Detect pentru a înregistra automat frecventa dvs. cardiacă maximă în timpul unei activități sau puteți introduce manual frecvența cardiacă.

**3** Selectaţi **LTHR** şi introduceţi frecvenţa dvs. cardiacă la pragul de lactat.

Puteţi efectua un test ghidat pentru a vă estima pragul de lactat (*Prag lactat*[, pagina 10\)](#page-13-0).

- **4** Selectaţi **Resting HR** şi introduceţi valoarea frecvenţei dvs. cardiace de repaus.
- **5** Selectaţi **Zones** > **Based On**.
- **6** Selectaţi o opţiune:
	- Selectaţi **BPM** pentru a vizualiza şi pentru a edita zonele în bătăi pe minut.
	- Selectati % Max. HR pentru a vizualiza și a edita zonele ca procent din frecvenţa dvs. cardiacă maximă.
	- Selectaţi **%HRR** pentru a vizualiza şi a edita zonele ca procent din frecvenţa cardiacă de rezervă (frecvenţa cardiacă maximă minus frecvenţa cardiacă în repaus).
	- Selectati %LTHR pentru a vizualiza și a edita zonele ca procent din frecventa dvs. cardiacă la pragul de lactat.
- **7** Selectaţi o zonă şi introduceţi o valoare pentru fiecare zonă a frecventei cardiace.

# **Puteţi lăsa dispozitivul să seteze zonele frecvenţei dvs. cardiace**

Setările implicite permit dispozitivului să detecteze frecvenţa dvs. cardiacă maximă şi să seteze zonele frecvenţei dvs. cardiace ca procent din frecvenţa dvs. cardiacă maximă.

- Asigurati-vă că setările profilului dvs. de utilizator sunt corecte (*[Setarea profilului de utilizator](#page-14-0)*, pagina 11).
- Alergaţi purtând des monitorul de frecvenţă cardiacă.
- Încercaţi câteva planuri de antrenament pentru frecvenţa cardiacă, disponibile din contul dvs. Garmin Connect.
- Vizualizaţi tendinţele şi durata pentru frecvenţa dvs. cardiacă pe zone utilizând contul Garmin Connect.

# **Măsurători fiziologice**

Aceste măsurători fiziologice necesită un monitor de frecvență cardiacă compatibil. Măsurătorile sunt estimări care vă pot ajuta să monitorizați și să vă înțelegeți performanțele din timpul alergărilor de antrenament şi al curselor.

**NOTĂ:** este posibil ca prima dată estimările să pară inexacte. Dispozitivul are nevoie de câteva alergări pentru a memora comportamentul performantele dvs. de alergare.

**VO2 max.**: vO2 max. este volumul maxim de oxigen (în mililitri) pe care îl puteţi consuma pe minut pe kilogram de greutate corporală la performanța maximă.

- **Duratele estimate ale curselor**: dispozitivul utilizează estimarea volumului VO2 max. şi surse de date publicate pentru a oferi o durată ţintă a cursei pe baza stării dvs. atletice curente. Această estimare presupune, de asemenea, că ați finalizat antrenamentul adecvat pentru cursa respectivă.
- **Consultantul pentru recuperare**: consultantul pentru recuperare afişează cât timp a rămas până să vă recuperaţi complet şi să fiţi pregătiți pentru următorul exerciţiu solicitant.
- **Scor stres**: scorul de stres măsoară variaţia frecvenţei dvs. cardiace în timp ce stați nemișcat 3 minute. Acesta arată nivelul stresului general. Intervalul de măsurare este de la 1 la 100, iar un scor mai mic indică un nivel de stres mai scăzut.
- **Performanţe**: Nivelul de performanţă este o evaluare în timp real după ce alergați timp de 6-20 de minute. Acesta poate fi adăugat sub forma unui câmp de date astfel încât să vă puteţi vizualiza nivelul de performanţă pe durata restului alergării. Acesta compară nivelul dvs. în timp real cu nivelul mediu al stării dvs. atletice.
- **Prag lactat**: pragul de lactat este punctul în care musculatura începe să obosească rapid. Dispozitivul măsoară pragul de lactat utilizând frecvența cardiacă și ritmul.

### **Despre estimarea volumelor VO2 max.**

VO2 max. este volumul maxim de oxigen (în mililitri) pe care îl puteţi consuma pe minut pe kilogram de greutate corporală la performanţa maximă. Simplu spus, volumul VO2 max. este un indicator al performanței atletice și ar trebui să crească odată cu îmbunătăţirea nivelului dvs. atletic. Estimarea volumelor VO2 max. este oferită şi susţinută de Firstbeat Technologies Ltd. Puteţi utiliza dispozitivul Garmin asociat cu un monitor de frecventă cardiacă compatibil pentru a afișa estimarea volumului dvs. VO2 max. pentru alergare.

Estimarea volumului VO2 max. este afişată sub forma unui număr şi ca poziţie pe indicatorul color.

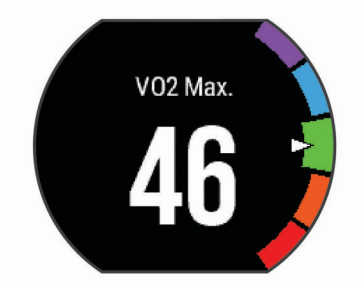

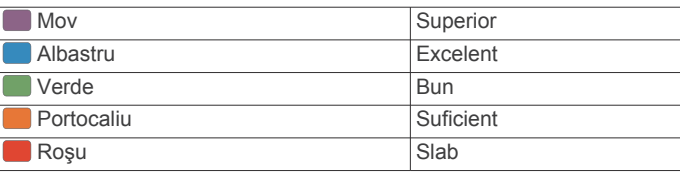

<span id="page-13-0"></span>Datele despre volumul VO2 max. şi analiza acestuia sunt furnizate cu permisiunea The Cooper Institute® . Pentru mai multe informaţii, consultaţi anexa (*[Clasificările standard ale](#page-21-0)  [volumului maxim de O2](#page-21-0)*, pagina 18) şi accesaţi [www.CooperInstitute.org.](http://www.CooperInstitute.org)

#### *Afişarea volumului VO2 max. estimat pentru alergare*

Această funcție necesită un monitor de frecvență cardiacă.

Pentru o estimare de cea mai mare acuratete, finalizați configurarea profilului de utilizator (*[Setarea profilului de](#page-14-0) utilizator*[, pagina 11](#page-14-0)) şi setaţi frecvenţa dvs. cardiacă maximă (*[Setarea zonelor de puls](#page-12-0)*, pagina 9). Este posibil ca prima dată estimarea să pară inexactă. Dispozitivul are nevoie de câteva alergări pentru a memora comportamentul performanţele dvs. de alergare.

- 1 Alergati cel putin 10 minute în aer liber.
- **2** După ce alergaţi, selectaţi **Save**.
- **3** Selectaţi > **My Stats** > **VO2 Max.**.

#### **Vizualizarea duratelor prevăzute ale curselor**

Această funcție necesită un monitor de frecvență cardiacă.

Pentru o estimare de cea mai mare acuratete, finalizati configurarea profilului de utilizator (*[Setarea profilului de](#page-14-0) utilizator*[, pagina 11](#page-14-0)) şi setaţi frecvenţa dvs. cardiacă maximă (*[Setarea zonelor de puls](#page-12-0)*, pagina 9). Dispozitivul utilizează estimarea volumului VO2 max. (*[Despre estimarea volumelor](#page-12-0)  [VO2 max.](#page-12-0)*, pagina 9) şi surse de date publicate pentru a oferi o durată ţintă a cursei pe baza stării dvs. atletice curente. Această estimare presupune, de asemenea, că ați finalizat antrenamentul adecvat pentru cursa respectivă.

**NOTĂ:** este posibil ca prima dată datele prevăzute să pară inexacte. Dispozitivul are nevoie de câteva alergări pentru a memora comportamentul performanţele dvs. de alergare.

#### Selectaţi > **My Stats** > **Race Predictor**.

Duratele prevăzute ale curselor sunt afișate pentru distanțele de 5K (5000 m), 10K (10000 m), semimaraton şi maraton.

#### **Consultantul pentru recuperare**

Puteți utiliza dispozitivul Garmin cu un monitor de frecvență cardiacă pentru a afișa durata rămasă până vă veți recupera complet şi veţi fi pregătit pentru următorul exerciţiu solicitant. Consultantul pentru recuperare este o tehnologie furnizată şi sustinută de Firstbeat.

**Durata recuperării**: durata recuperării este afişată imediat după o activitate. Timpul este contorizat prin numărătoare inversă până în momentul optim pentru a încerca un alt exerciţiu solicitant.

#### *Activarea consultantului pentru recuperare*

Pentru o estimare de cea mai mare acuratete, finalizați configurarea profilului de utilizator (*[Setarea profilului de](#page-14-0) utilizator*[, pagina 11](#page-14-0)) şi setaţi frecvenţa dvs. cardiacă maximă (*[Setarea zonelor de puls](#page-12-0)*, pagina 9).

- **1** Selectaţi > **My Stats** > **Recovery Advisor** > **Status** > **On**.
- 2 Începeți alergarea.

După 6-20 de minute, este afişat nivelul dvs. de performanţă (*[Vizualizarea nivelului de performanţă](#page-14-0)*, pagina 11).

**3** După ce alergaţi, selectaţi **Save**. Este afişată durata recuperării. Durata maximă este de 4 zile.

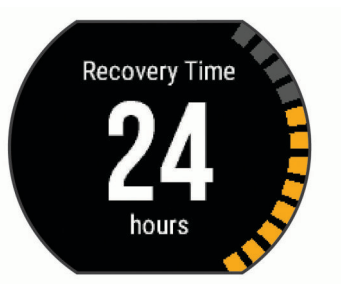

#### **Frecvenţa cardiacă de recuperare**

Dacă vă antrenați cu un monitor de frecvență cardiacă, puteți verifica valoarea frecventei dvs. cardiace de recuperare după fiecare activitate. Frecvența cardiacă de recuperare este diferența dintre frecvența cardiacă în timpul exercițiilor și frecvența cardiacă la două minute după oprirea exercițiului. De exemplu, după o alergare de antrenament tipică, opriţi cronometrul. Frecvența dvs. cardiacă este 140 bpm. După două minute de inactivitate sau de răcire, frecvenţa dvs. cardiacă este 90 bpm. Frecvenţa cardiacă de recuperare este 50 bpm (140 minus 90). Unele studii au stabilit o legătură între frecvenţa cardiacă de recuperare şi sănătatea cordului. Valorile numerice mai mari indică în general inimi mai sănătoase.

**SUGESTIE:** pentru rezultate optime, este bine să încetaţi orice mişcare timp de două minute, cât dispozitivul calculează valoarea frecvenței cardiace de recuperare. După afișarea valorii respective, puteţi salva activitatea sau puteţi renunţa la ea.

#### **Prag lactat**

Pragul de lactat este acea intensitate a exerciţiilor la care lactatul (acidul lactic) începe să se acumuleze în fluxul sangvin. Pentru alergare, acesta este nivelul estimat al efortului sau al ritmului. Când un alergător depăşeşte acest prag, oboseala începe să se intensifice cu accelerație. Pentru alergătorii care au experiență, pragul survine la aproximativ 90% din frecvența lor cardiacă maximă şi la un ritm corespunzător curselor de 10k (10000 m) şi semimaraton. Pentru alergătorii de nivel mediu, pragul de lactat survine adesea când au mult sub 90% din frecvenţa cardiacă maximă. Cunoaşterea pragului dvs. de lactat vă poate ajuta să stabiliți intensitatea antrenamentelor sau momentul în care să vă autodepăşiţi în timpul unei curse.

Dacă deja știți care este valoarea frecvenței dvs. cardiace la pragul de lactat, o puteţi introduce în setările profilului dvs. de utilizator (*[Setarea zonelor de puls](#page-12-0)*, pagina 9).

#### *Efectuarea unui test ghidat pentru determinarea pragului de lactat*

Înainte de a putea efectua testul ghidat, trebuie să vă puneţi un monitor de frecvenţă cardiacă şi să îl asociaţi cu dispozitivul (*[Asocierea senzorilor ANT+](#page-10-0)*, pagina 7). De asemenea, trebuie să aveți o estimare a volumului VO2 max., de la o alergare anterioară (*[Despre estimarea volumelor VO2 max.](#page-12-0)*, pagina 9).

**SUGESTIE:** dispozitivul are nevoie să efectuaţi câteva alergări cu un monitor de frecvenţă cardiacă, pentru a estima exact valoarea frecvenței cardiace maxime și a volumului VO2 max.

1 Selectati un profil de alergare în aer liber.

Pentru finalizarea testului este necesară funcţia GPS.

- **2** Selectaţi > **My Stats** > **Lactate Threshold** > **Do Guided Test**.
- **3** Urmaţi instrucţiunile de pe ecran.

<span id="page-14-0"></span>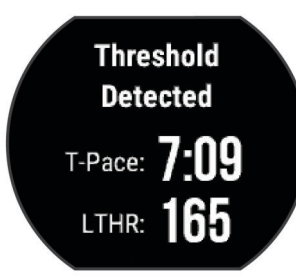

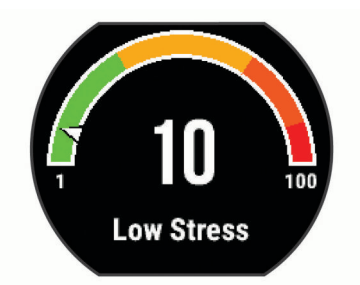

#### **Vizualizarea nivelului de performanţă**

Înainte de a putea vizualiza nivelul dvs. de performanță, trebuie să vă puneți un monitor de frecvență cardiacă și să îl asociați cu dispozitivul (*[Asocierea senzorilor ANT+](#page-10-0)*, pagina 7).

În timp ce alergați, funcția care monitorizează nivelul performanței vă analizează ritmul, frecvența cardiacă și variabilitatea frecvenţei cardiace, pentru a efectua o evaluare în timp real a abilității de a vă antrena, comparativ cu nivelul dvs. atletic mediu. În primele 6-20 de minute de alergare, ceasul afişează scorul nivelului dvs. de performanţă. De exemplu, scorul +5 arată că sunteți odihnit, vioi și capabil să alergați bine. Puteţi adăuga nivelul de performanţă sub forma unui câmp de date pe unul din ecranele de antrenament, pentru a vă monitoriza abilitățile pe toată durata alergării. Nivelul de performanţă poate fi, de asemenea, un indicator al nivelului de oboseală, în special la finalul unei alergări de antrenament de durată.

**NOTĂ:** dispozitivul are nevoie să efectuați câteva alergări cu un monitor de frecventă cardiacă, pentru a estima exact valoarea VO2 max. și a memora date privind abilitățile dvs. de alergare (*[Despre estimarea volumelor VO2 max.](#page-12-0)*, pagina 9).

- **1** Adăugaţi **Performance Condition** pe un ecran de date (*[Personalizarea ecranelor de date](#page-15-0)*, pagina 12).
- 2 Începeți alergarea.

După 6-20 de minute, este afişat nivelul dvs. de performanţă.

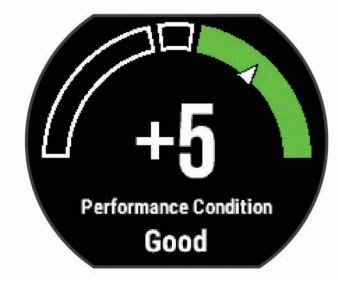

**3** Derulaţi la ecranul de date pentru a vă vizualiza nivelul de performanţă pe durata alergării.

#### **Vizualizarea scorului de stres**

Înainte de a putea vizualiza scorul dvs. de stres, trebuie să vă puneţi un monitor de frecvenţă cardiacă şi să îl asociaţi cu dispozitivul (*[Asocierea senzorilor ANT+](#page-10-0)*, pagina 7).

Scorul de stres este rezultatul unui test de trei minute efectuat în timp ce stați nemișcat, în timp ce dispozitivul Forerunner analizează variabilitatea frecvenţei cardiace pentru a vă determina nivelul de stres general. Antrenamentele, somnul, nutritia și stresul general al vieții – toate au impact asupra performanţelor unui alergător. Intervalul scorului de stres este 1-100, unde 1 este o stare de stres foarte redus şi 100 este o stare de stres foarte puternic. Cunoaşterea scorului de stres vă poate ajuta să decideţi dacă corpul dvs. este pregătit pentru o alergare de antrenament solicitantă sau pentru yoga.

**SUGESTIE:** Garmin recomandă să vă măsuraţi scorul de stres aproximativ la aceeaşi oră şi în aceleaşi condiţii în fiecare zi.

- **1** Selectaţi **Apps** > **Stress Score** > **Measure**.
- **2** Staţi nemişcat şi odihniţi-vă 3 minute.

# **Senzor de talpă**

Dispozitivul dvs. este compatibil cu senzorul de talpă. Puteţi utiliza senzorul de talpă pentru a înregistra ritmul şi distanţa în loc să utilizați GPS-ul atunci când vă antrenați în interior sau când semnalul GPS este slab. Senzorul de talpă este în aşteptare, pregătit să transmită date (precum monitorul de puls).

După 30 de minute de inactivitate, senzorul de talpă se opreşte pentru a conserva bateria. Când bateria este slabă, pe dispozitivul dvs. apare un mesaj. Au mai rămas circa cinci ore de utilizare a bateriei.

#### **Efectuarea unei alergări cu ajutorul senzorului de talpă**

Înainte de a alerga, trebuie să asociaţi senzorul de talpă cu dispozitivul Forerunner (*[Asocierea senzorilor ANT+](#page-10-0)*, pagina 7).

Puteți alerga în interior cu utilizarea unui senzor de talpă pentru a înregistra ritmul, distanţa şi cadenţa. Puteţi de asemenea să alergați în mediul exterior cu utilizarea unui senzor de talpă pentru a înregistra datele de cadență cu ajutorul ritmului și a distanței de la GPS.

- 1 Instalați senzorul de talpă în conformitate cu instrucțiunile accesoriului.
- **2** Selectaţi profilul de activitate **Run Indoor**.
- **3** Începeţi alergarea.

#### **Calibrare senzor de talpă**

Senzorul de talpă se calibrează automat. Precizia datelor de viteză şi distanţă se îmbunătăţeşte după câteva alergări în mediul exterior cu ajutorul GPS-ului.

# **Personalizarea dispozitivului dvs.**

# **Setarea profilului de utilizator**

Puteți actualiza setările pentru sex, anul nașterii, înălțime, greutate și zona de frecvență cardiacă. Dispozitivul utilizează aceste informaţii pentru a calcula date de antrenament precise.

- **1** Selectaţi > **My Stats** > **User Profile**.
- **2** Selectaţi o opţiune.

# **Profiluri de activitate**

Profilurile de activitate sunt o colecţie de setări care optimizează dispozitivul pe baza modului în care îl utilizați. De exemplu, setările şi ecranele de date sunt diferite când utilizaţi dispozitivul pentru a alerga şi atunci când îl utilizaţi pentru a merge cu bicicleta.

Când utilizaţi un profil şi schimbaţi setări ca, de exemplu, câmpurile de date sau alertele, modificările sunt salvate automat ca parte a profilului.

### **Schimbarea profilului de activitate**

Dispozitivul are profiluri de activitate configurate în mod implicit. Puteţi modifica fiecare dintre profilurile de activitate salvate.

**SUGESTIE:** profilul de activitate implicit utilizează o culoare de accentuare specifică pentru fiecare sport.

**1** Selectaţi > **Settings** > **Activity Profiles**.

- <span id="page-15-0"></span>**2** Selectaţi un profil.
- **3** Selectaţi **Apply Profile**.
- **4** Dacă este necesar, selectaţi **Color** şi selectaţi o culoare de accentuare pentru profilul respectiv.
- **5** Dacă este necesar, selectaţi **Name** şi introduceţi a un nume nou pentru profilul respectiv.

# **Crearea unui profil de activitate particularizat**

- **1** Selectaţi > **Settings** > **Activity Profiles** > **Add New**.
- 2 Selectati un sport.
- **3** Selectaţi o culoare de accentuare.
- **4** Selectati un nume de profil sau introduceti un nume particularizat.

Numele de profil care sunt duplicate includ un număr. De exemplu, Alergare(2).

- **5** Selectaţi o opţiune:
	- Selectaţi **Use Default** pentru a vă crea un profil particularizat începând de la setările prestabilite ale sistemului.
	- Selectați o copie a unui profil existent pentru a vă crea profilul particularizat începând de la unul dintre profilurile salvate de dvs.
- **6** Selectati o optiune:
	- Selectaţi **Edit Settings** pentru a particulariza anumite setări ale profilului.
	- Selectaţi **Done** pentru a salva şi a utiliza profilul particularizat.

Noul profil devine profilul activ.

# **Ştergerea unui profil de activitate**

- 1 Selectati => Settings > Activity Profiles.
- **2** Selectaţi un profil.

**NOTĂ:** nu puteţi şterge profilul activ.

**3** Selectati **Remove Profile** > ⊘.

# **Setări de activitate**

Aceste setări permit personalizarea dispozitivului pe baza necesităților dvs. de antrenament. De exemplu, puteți personaliza ecranele de date şi puteţi activa alertele şi caracteristicile de antrenament.

# **Personalizarea ecranelor de date**

Puteti personaliza ecranele de date pe baza obiectivelor de antrenament sau a accesoriilor opţionale. De exemplu, puteţi particulariza unul dintre ecranele de date pentru a afişa ritmul de tură sau zona de puls.

- **1** Selectaţi > **Activity Settings** > **Data Screens**.
- **2** Selectaţi un ecran.
- **3** Dacă este necesar, selectaţi **Status** > **On** pentru a activa ecranul de date.

Anumite ecrane pot fi numai activate sau numai dezactivate.

- **4** Dacă este necesar, editaţi numărul câmpurilor de date.
- **5** Selectaţi un câmp de date pentru a-l modifica.

# **Alerte**

Puteți utiliza alertele pentru a vă antrena stabilind anumite obiective pentru frecvenţă cardiacă, ritm, durată, distanţă, cadenţă şi calorii şi pentru a seta intervale de timp de alergare/ mers.

# *Setarea alertelor de interval*

O alertă de interval vă notifică atunci când dispozitivul înregistrează valori mai mari sau mai mici faţă de un interval de valori specificat. De exemplu, dacă aveţi un monitor de frecvenţă cardiacă opţional, puteţi seta dispozitivul să vă

alerteze când frecvenţa cardiacă este sub zona 2 şi peste zona 5 (*[Setarea zonelor de puls](#page-12-0)*, pagina 9).

- **1** Selectaţi > **Activity Settings** > **Alerts** > **Add New**.
- **2** Selectaţi tipul de alertă.

În funcție de accesoriile de care dispuneți și de profilul de activitate, alertele pot includ frecvenţa cardiacă, ritmul, viteza si cadenta.

- **3** Dacă este necesar, activaţi alerta.
- **4** Selectaţi o zonă sau introduceţi o valoare pentru fiecare alertă.

De fiecare dată când depăşiţi sau coborâţi sub intervalul specificat, apare un mesaj. De asemenea, dispozitivul emite un semnal sonor sau vibrează dacă tonurile sonore sunt activate (*[Setarea sunetelor dispozitivului](#page-17-0)*, pagina 14).

# *Setarea unei alerte repetitive*

O alertă repetitivă vă notifică de fiecare dată când dispozitivul înregistrează o anumită valoare sau un anumit interval. De exemplu, puteţi seta ca dispozitivul să vă alerteze la fiecare 30 de minute.

# **1** Selectaţi > **Activity Settings** > **Alerts** > **Add New**.

- **2** Selectati o optiune:
	- Selectaţi **Custom**, selectaţi un mesaj şi selectaţi un tip de alertă.
	- Selectaţi **Time**, **Distance** sau **Calories**.
- **3** Introduceţi o valoare.

De fiecare dată când atingeţi valoarea de alertă, apare un mesaj. De asemenea, dispozitivul emite un semnal sonor sau vibrează, dacă tonurile sonore sunt activate (*[Setarea sunetelor](#page-17-0)  [dispozitivului](#page-17-0)*, pagina 14).

# *Setarea alertelor de pauză de mers*

Unele programe de alergare utilizează pauze de mers cronometrate la intervale regulate. De exemplu, pe durata unei alergări de antrenament lungi, puteţi seta dispozitivul să vă alerteze să alergați timp de 4 minute, apoi să mergeți timp de 1 minut, apoi să repetaţi. Puteţi utiliza funcţia Auto Lap® când folosiţi alertele de alergare/mers.

**NOTĂ:** alertele pentru pauzele de mers sunt disponibile numai pentru profilurile de alergare.

- **1** Selectaţi > **Activity Settings** > **Alerts** > **Add New**.
- **2** Selectaţi **Run/Walk**.
- **3** Introduceţi un timp pentru intervalul de alergare.
- **4** Introduceţi un timp pentru intervalul de mers.

De fiecare dată când atingeți valoarea de alertă, apare un mesaj. De asemenea, dispozitivul emite un semnal sonor sau vibrează, dacă tonurile sonore sunt activate (*[Setarea sunetelor](#page-17-0)  [dispozitivului](#page-17-0)*, pagina 14).

# *Editarea unei alerte*

- **1** Selectaţi > **Activity Settings** > **Alerts**.
- **2** Selectaţi o alertă.
- **3** Editaţi valorile sau setările de alertă.

# **Alergarea cu un metronom**

Funcția de metronom redă tonuri sonore în ritm constant pentru a vă ajuta să vă îmbunătăţiţi performanţele antrenându-vă într-o cadenţă mai rapidă, mai lentă sau mai egală.

**NOTĂ:** metronomul nu este disponibil pentru profilurile pentru ciclism.

- **1** Selectaţi > **Activity Settings** > **Metronome** > **Status** > **On**.
- **2** Selectaţi o opţiune:
	- Selectaţi **Beats Per Minute** pentru a introduce o valoare pe baza cadenței pe care doriți să o mențineți.
- <span id="page-16-0"></span>• Selectaţi **Alert Frequency** pentru a particulariza frecvenţa bătăilor.
- Selectaţi **Sounds** pentru a particulariza sunetul metronomului.
- **3** Dacă este necesar, selectaţi **Preview** pentru a asculta metronomul înainte de a alerga.
- **4** Selectați n pentru a reveni la ecranul cu cronometrul.
- 5 Selectați  $\hat{\mathbf{z}}$  pentru a porni cronometrul.
- **6** Începeți alergarea.
- Metronomul porneşte automat.
- **7** În timpul alergării, glisaţi cu degetul pentru a vizualiza ecranul cu metronomul.
- **8** Dacă este necesar, ţineţi apăsat ecranul tactil pentru a schimba setările metronomului.

### **Utilizând Auto Pause®**

Puteți utiliza funcția Auto Pause pentru a întrerupe automat cronometrul atunci când vă opriți din mișcare sau atunci când ritmul sau viteza scad sub o valoare specificată. Această funcţie este utilă dacă activitatea dvs. include oprirea la semafor sau alte locații unde trebuie să încetiniți sau să vă opriți.

**NOTĂ:** istoricul nu este înregistrat cât timp cronometrul este oprit sau întrerupt.

- **1** Selectaţi > **Activity Settings** > **Auto Pause**.
- **2** Selectaţi o opţiune:
	- Selectaţi **When Stopped** pentru a întrerupe automat cronometrul când vă opriţi din mişcare.
	- Selectati **Custom** pentru a întrerupe cronometrul automat când ritmul sau viteza scad sub o valoare specificată.

### **Marcarea turelor în funcţie de distanţă**

Puteți utiliza funcția Auto Lap pentru a marca automat o tură când parcurgeți o anumită distanță. Această funcție este utilă pentru a vă compara performanţele pe diferitele segmente ale unei alergări (de ex. la fiecare 1 milă sau la fiecare 5 km).

**1** Selectaţi > **Activity Settings** > **Laps** > **Auto Distance**.

**2** Selectaţi o distanţă.

La fiecare finalizare a unei ture, apare un mesaj care indică timpul pe tura respectivă. De asemenea, dispozitivul emite un semnal sonor sau vibrează, dacă tonurile sonore sunt activate (*[Setarea sunetelor dispozitivului](#page-17-0)*, pagina 14).

Dacă este necesar, puteţi particulariza ecranele de date astfel încât să afişeze date suplimentare privind turele.

### **Particularizarea mesajului de alertă de tură**

Puteţi particulariza unul sau două câmpuri de date care apar în mesajul de alertă de tură.

- **1** Selectaţi > **Activity Settings** > **Laps** > **Lap Alert**.
- **2** Selectaţi un câmp de date pentru a-l modifica.
- **3** Selectaţi **Preview** (opţional).

#### **Utilizarea derulării automate**

Puteți utiliza funcția derulare automată pentru a parcurge ciclic toate ecranele cu date de antrenament în timp ce cronometrul funcţionează.

- 1 Selectati => Activity Settings > Auto Scroll.
- **2** Selectaţi o setare pentru afişaj.

### **Schimbarea setării GPS**

În mod implicit, dispozitivul utilizează sistemul GPS pentru localizarea sateliţilor. Pentru creşterea performanţelor în medii dificile şi pentru localizarea mai rapidă a poziţiei GPS-ului, puteţi activa GPS şi GLONASS. Utilizarea GPS şi GLONASS reduce durata de viaţă a bateriei mai mult decât dacă s-ar utiliza numai GPS-ul.

Selectaţi > **Activity Settings** > **GPS** > **GPS + GLONASS**.

Înainte de a utiliza modul UltraTrac, trebuie să alergați de câteva ori în aer liber utilizând modul GPS normal pentru a calibra dispozitivul.

Puteți utiliza modul UltraTrac pentru activități prelungite.Modul UltraTrac este o setare GPS care dezactivează periodic funcția GPS pentru a economisi energia bateriei. Când funcția GPS este dezactivată, dispozitivul utilizează accelerometrul pentru a calcula vizeta și distanță. Exactitatea datelor care descriu viteza, distanța și informațiile din timpul monitorizării este redusă în modul UltraTrac. Precizia datelor se îmbunătăţeşte după câteva alergări în mediul exterior în timpul cărora utilizaţi funcţia GPS.

#### Selectaţi > **Activity Settings** > **GPS** > **UltraTrac**.

**SUGESTIE:** pentru activităţi prelungite, trebuie să aveţi în vedere alte opţiuni de economisire a bateriei (*[Maximizarea](#page-19-0)  [duratei de viaţă a bateriei](#page-19-0)*, pagina 16).

#### **Setările temporizării pentru economie de energie**

Setările temporizării afectează lungimea duratei pentru care dispozitivul rămâne în modul de antrenament: de exemplu, atunci asteptati startul unei curse. Selectati => Activity **Settings** > **Power Save Timeout**.

- **Normal**: setează dispozitivul să intre în modul ceas cu consum redus de energie după 5 minute de inactivitate.
- **Extended**: setează dispozitivul să intre în modul ceas cu consum redus de energie după 25 de minute de inactivitate. Modul extins poate avea ca rezultat o durată mai mică de funcționare a bateriei între încărcări.

### **Setări pentru monitorizarea activităţii**

Selectaţi > **Settings** > **Activity Tracking**.

Status: activează funcția de monitorizare a activității.

**Move Alert**: afişează un mesaj şi bara de mişcare pe ecranul care afişează ora. De asemenea, dispozitivul emite un semnal sonor sau vibrează, dacă tonurile sonore sunt activate (*[Setarea sunetelor dispozitivului](#page-17-0)*, pagina 14).

# **Setări de sistem**

Selectaţi > **Settings** > **System**.

- Setări pentru limbă (*Schimbarea limbii dispozitivului*, pagina 13)
- Setări pentru oră (*Setări pentru oră*, pagina 13)
- Setări pentru iluminarea de fundal (*[Setări de iluminare de](#page-17-0)  fundal*[, pagina 14\)](#page-17-0)
- Setări pentru sunet (*[Setarea sunetelor dispozitivului](#page-17-0)*, [pagina 14](#page-17-0))
- Setări pentru unităţi (*[Schimbarea unităţilor de măsură](#page-17-0)*, [pagina 14](#page-17-0))
- Setări pentru format (*[Setări pentru format](#page-17-0)*, pagina 14)
- Setări pentru înregistrarea datelor (*[Setări pentru înregistrarea](#page-17-0) datelor*[, pagina 14\)](#page-17-0)

#### **Schimbarea limbii dispozitivului**

Selectaţi > **Settings** > **System** > **Language**.

#### **Setări pentru oră**

De pe ecranul care afișează ora, selectați = > Clock.

Watch Face: vă permite să selectați un model de ceas.

- **Alarms**: vă permite să gestionaţi diverse alarme de timp.
- **Use Profile Color**: setează culoarea de accentuare de pe ecranul care afişează ora, astfel încât să fie la fel cu cea a profilului activităţii.

**Background**: setează culoarea de fundal la alb sau la negru.

**Time Format**: setează dispozitivul să afişeze ora în format de 12 sau de 24 de ore.

<span id="page-17-0"></span>**Set Automatically**: permite setarea manuală sau automată a orei pe baza poziţiei stabilite prin GPS.

#### *Fusurile orare*

De fiecare dată când activați dispozitivul și recepționați sateliți, dispozitivul detectează automat fusul orar şi ora curentă.

#### *Setarea manuală a orei*

Implicit, ora este setată automat atunci când dispozitivul recepţionează semnale de la sateliţi.

- **1** Selectaţi > **Clock** > **Set Automatically** > **Off**.
- **2** Selectaţi **Set Time** şi introduceţi ora.

#### *Setarea alarmei*

- **1** Selectaţi > **Clock** > **Alarms** > **Add New** > **Status** > **On**.
- **2** Selectaţi **Time** şi introduceţi o oră.
- **3** Selectaţi **Sounds** şi apoi selectaţi o opţiune.
- **4** Selectaţi **Repeat** şi apoi selectaţi o opţiune.

#### *Ştergerea unei alarme*

- **1** Selectaţi > **Clock** > **Alarms**.
- **2** Selectaţi o alarmă.
- **3** Selectati **Remove** > ⊘.

### **Setări de iluminare de fundal**

#### Selectaţi > **Settings** > **System** > **Backlight**.

- **Keys and Alerts**: setează iluminarea de fundal astfel încât să se activeze la apăsarea tastelor sau în momentul unei alerte.
- **Wrist Turn**: permite dispozitivului să activeze automat iluminarea fundalului atunci când rotiți încheietura mâinii către corp.
- **Timeout**: setează intervalul de timp după care iluminarea de fundal se dezactivează.

### **Setarea sunetelor dispozitivului**

Sunetele dispozitivului includ tonurile tastelor, tonurile de alertă şi vibraţiile.

Selectaţi > **Settings** > **System** > **Sounds**.

#### **Schimbarea unităţilor de măsură**

Puteţi particulariza unităţile de măsură pentru distanţă, ritm şi viteză, greutate, înălţime şi temperatură.

- **1** Selectaţi > **Settings** > **System** > **Units**.
- 2 Selectati un tip de măsurare.
- **3** Selectaţi o unitate de măsură.

#### **Setări pentru format**

#### Selectaţi > **Settings** > **System** > **Format**.

- **Pace/Speed Preference**: setează dispozitivul să afişeze viteza sau ritmul pentru alergare, ciclism sau alte activități. Această preferinţă afectează mai multe opţiuni privind antrenamentele, precum şi istoricul şi alertele.
- **Start of Week**: setează prima zi a săptămânii ca moment de totalizare a istoricului săptămânal.

#### **Setări pentru înregistrarea datelor**

Selectaţi > **Settings** > **System** > **Data Recording**.

- **Smart**: înregistrează punctele-cheie în care schimbaţi direcţia, ritmul sau frecvenţa cardiacă. Înregistrarea activităţii ocupă un volum mai mic, permiţându-vă să stocaţi mai multe activități în memoria dispozitivului.
- **Every Second**: înregistrează punctele la fiecare secundă. Creează o înregistrare foarte detaliată a activității dvs. și măreşte dimensiunea pe care o are înregistrarea activităţii.

# **Informaţii dispozitiv**

# **Încărcarea dispozitivului**

#### **AVERTISMENT**

Acest dispozitiv contine o baterie litiu-ion. Consultati ghidul *Informaţii importante privind siguranţa şi produsul* din cutia produsului pentru a vedea avertismentele pentru produs şi alte informaţii importante.

### *ATENŢIONARE*

Pentru a preveni corodarea, uscați bine contactele și zona învecinată, înainte de a încărca sau de a conecta dispozitivul la un computer. Consultaţi instrucţiunile de curăţare din anexă.

- **1** Conectaţi cablul USB la portul USB al computerului dvs.
- **2** Aliniaţi picioruşele încărcătorului cu contactele de pe spatele dispozitivului şi conectaţi în mod adecvat clema de încărcare la dispozitiv.

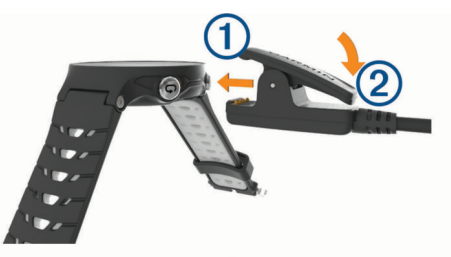

- **3** Încărcaţi complet dispozitivul.
- 4 Apăsați pe 2 pentru a scoate încărcătorul.

# **Specificaţii**

### **Forerunner Specificaţii**

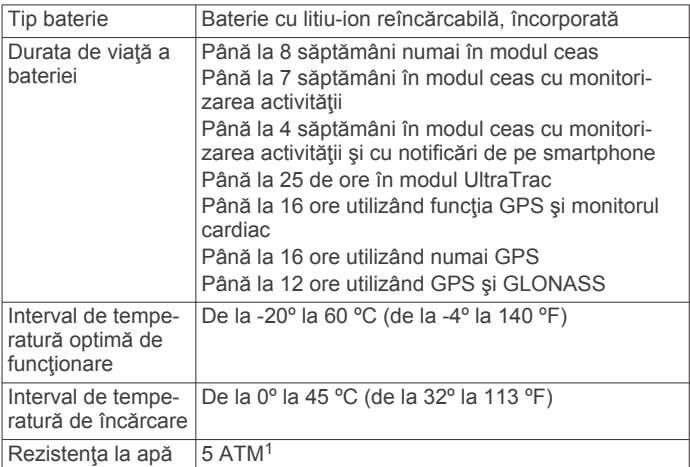

### **HRM-Run Specificaţii**

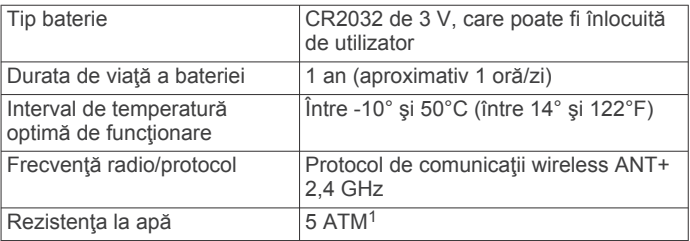

<sup>1</sup> Dispozitivul este rezistent la presiunea echivalentă cu o adâncime de 50 m. Pentru informaţii suplimentare, vizitaţi [www.garmin.com/waterrating](http://www.garmin.com/waterrating).

# <span id="page-18-0"></span>**Întreţinere dispozitiv**

# *ATENŢIONARE*

Evitaţi şocuri extreme şi tratamente brutale, deoarece acestea pot diminua durata de viaţă a produsului.

Evitaţi apăsarea pe taste sub apă.

Nu utilizaţi un obiect ascuţit pentru a curăţa dispozitivul.

Nu atingeti niciodată ecranul tactil cu un obiect dur sau ascutit: în caz contrar, ecranul poate fi deteriorat.

Evitaţi agenţii chimici de curăţare, solvenţii şi insecticidele care pot deteriora componentele din plastic şi finisajele.

Clătiți bine dispozitivul cu apă proaspătă după expunerea la clor, apă sărată, soluţie de protecţie solară, produse cosmetice, alcool sau alte substante chimice agresive. Expunerea prelungită la aceste substante poate conduce la deteriorarea carcasei.

Nu depozitaţi dispozitivul în locuri în care poate fi expus timp îndelungat la temperaturi extreme; în caz contrar, dispozitivul poate fi deteriorat ireversibil.

### **Curăţarea dispozitivului**

### *ATENŢIONARE*

Chiar și cantități reduse de transpirație sau de umiditate pot cauza coroziunea contactelor electrice atunci când dispozitivul este conectat la un încărcător. Coroziunea poate împiedica încărcarea şi transferul de date.

- **1** Ştergeţi dispozitivul utilizând o lavetă umezită cu o soluţie de detergent slab.
- **2** Ştergeţi dispozitivul cu ceva uscat.

După curățare, lăsați dispozitivul să se usuce complet.

### **Întreţinerea monitorului cardiac**

#### *ATENŢIONARE*

Acumularea de transpiraţie şi de sare pe curea poate diminua capacitatea monitorului de frecventă cardiacă de a raporta date exacte.

- Clătiţi monitorul de frecvenţă cardiacă după fiecare utilizare.
- Spălați manual monitorul de frecvență cardiacă după fiecare a şaptea utilizare, folosind o cantitate mică de detergent blând, de exemplu de detergent lichid pentru spălat vasele. **NOTĂ:** dacă folosiţi prea mult detergent puteţi deteriora monitorul de frecvenţă cardiacă.
- Nu puneţi monitorul de frecvenţă cardiacă în maşina de spălat sau în uscător.
- Când uscați monitorul de frecvență cardiacă, poziționați-l suspendat sau aşezat pe o suprafaţă orizontală.

### **Baterii care pot fi înlocuite de către utilizator**

#### **AVERTISMENT**

Nu utilizaţi un dispozitiv ascuţit pentru a scoate bateriile.

Nu lăsaţi bateria la îndemâna copiilor.

Nu introduceţi bateriile în gură. În caz de înghiţire, contactaţi medicul sau centrul de toxicologie.

Bateriile reîncărcabile de tip monedă pot conține perclorat. Poate fi necesară manipularea specială. Consultaţi [www.dtsc.ca.gov/hazardouswaste/perchlorate](http://www.dtsc.ca.gov/hazardouswaste/perchlorate).

### **ATENŢIE**

Contactaţi centrul local de reciclare a deşeurilor pentru a recicla bateriile în mod corespunzător.

#### *Înlocuirea bateriei monitorului cardiac*

**1** Scoateti mansonul ① din modulul monitorului de frecventă cardiacă.

- **2** Utilizaţi o şurubelniţă Phillips mică (00) pentru a scoate cele patru şuruburi de pe partea frontală a modulului.
- **3** Demontaţi capacul şi bateria.

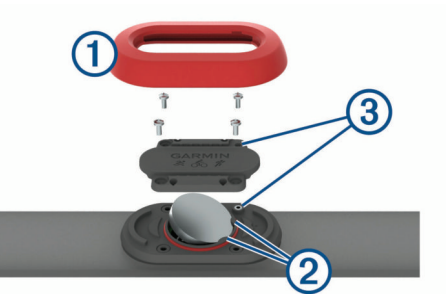

- **4** Asteptati 30 de secunde.
- **5** Introduceți bateria nouă sub cele două clapete din plastic 2, cu polul pozitiv orientat în sus.

**NOTĂ:** nu deterioraţi şi nu pierdeţi garnitura inelară. Garnitura O trebuie să rămână poziţionată pe exteriorul cercului proeminent din plastic.

**6** Montaţi la loc capacul frontal şi cele patru şuruburi. Respectați orientarea capacului frontal. Surubul cu cap semirotund 3 trebuie să se potrivească în orificiul protuberant şurubului, situat pe capacul frontal. **NOTĂ:** nu strângeţi excesiv.

**7** Înlocuiti mansonul.

După înlocuirea bateriei monitorului de frecvenţă cardiacă, trebuie să îl asociați din nou cu dispozitivul.

# **Depanare**

# **Asistenţă şi actualizări**

Garmin Express ([www.garmin.com/express\)](http://www.garmin.com/express) oferă acces uşor la aceste servicii pentru Garmin dispozitive.

- Înregistrarea produsului
- Manuale de utilizare
- Actualizări software
- Datele se vor încărca în Garmin Connect

# **Cum obţineţi mai multe informaţii**

- Vizitaţi [www.garmin.com/intosports](http://www.garmin.com/intosports).
- Vizitati [www.garmin.com/learningcenter](http://www.garmin.com/learningcenter).
- Vizitaţi <http://buy.garmin.com> sau contactaţi dealerul Garmin pentru informaţii privind accesoriile opţionale şi piesele de schimb.

# **Obţinerea semnalelor de la sateliţi**

Este posibil ca dispozitivul să necesite vedere liberă spre cer pentru a recepţiona semnale de la sateliţi. Ora şi data sunt setate automat pe baza poziției GPS.

**1** Ieşiţi în aer liber, într-un spaţiu deschis.

Partea frontală a dispozitivului trebuie să fie orientată spre cer.

**2** Aşteptaţi ca dispozitivul să localizeze sateliţii. Pot fi necesare 30 - 60 de secunde pentru localizarea semnalelor de satelit.

# **Îmbunătăţirea recepţiei prin satelit GPS**

- Sincronizați frecvent dispozitivul cu contul dvs. Garmin Connect:
	- Conectați-vă dispozitivul la un computer utilizând cablul USB și aplicația Garmin Express.
- <span id="page-19-0"></span>◦ Sincronizaţi dispozitivul cu aplicaţia Garmin Connect Mobile utilizând smartphone-ul cu funcţia Bluetooth activată.
- Conectaţi dispozitivul la contul dvs. Garmin Connect utilizând o rețea Wi-Fi wireless.

În timp ce este conectat la contul dvs. Garmin Connect, dispozitivul descarcă mai multe zile de date recepţionate prin satelit, ceea ce îi permite să localizeze rapid semnalele satelitilor.

- Luati dispozitivul afară, în spațiu deschis, departe de clădiri înalte şi de copaci înalţi.
- Rămâneți pe loc câteva minute.

# **Resetarea dispozitivului**

Dacă dispozitivul nu mai răspunde la comenzi, este recomandată resetarea acestuia.

**NOTĂ:** resetarea dispozitivului poate conduce la ştergerea datelor sau a setărilor.

- **1** Mentineti apăsat  $\circlearrowright$  timp de 15 secunde. Dispozitivul se va opri.
- **2** Țineți apăsată tasta **☆** timp de o secundă pentru a porni dispozitivul.

# **Ştergerea datelor utilizatorului**

Puteți restabili toate setările dispozitivului la valorile implicite din fabrică.

**NOTĂ:** aceste operaţii determină ştergerea tuturor informaţiilor introduse de utilizator, dar nu şi ştergerea istoricului.

- **1** Tineți apăsat pe  $\circlearrowright$  și selectați  $\circlearrowright$  pentru a închide dispozitivul.
- **2** În timp ce țineți apăsat pe  $\bigcirc$ , țineți apăsat  $\circlearrowleft$  pentru a porni dispozitivul.
- **3** Selectati ⊘.

# **Restabilirea tuturor setărilor implicite**

**NOTĂ:** aceasta va şterge toate informaţiile introduse de utilizator şi istoricul activităţii.

Puteți restabili toate setările înapoi la valorile implicite din fabrică.

Selectaţi => Settings > System > Restore Defaults >  $\oslash$ .

# **Vizualizarea informaţiilor de pe dispozitiv**

Puteti vizualiza ID-ul aparatului, versiunea de software, informaţiile despre reglementări şi acordul de licenţă.

Selectaţi > **Settings** > **System** > **About**.

# **Actualizarea software-ului**

Înainte de a putea actualiza software-ul dispozitivului, trebuie să aveţi un cont Garmin Connect şi să descărcaţi aplicaţia Garmin Express.

- **1** Conectaţi dispozitivul la computer utilizând cablul USB. Când este disponibil un software nou, Garmin Express îl trimite la dispozitivul dvs.
- 2 Urmati instructiunile de pe ecran.
- **3** Nu deconectaţi dispozitivul de la computer în timpul procesului de actualizare.

**NOTĂ:** dacă aţi utilizat deja Garmin Express pentru a configura dispozitivul cu o conectivitate Wi‑Fi, Garmin Connect poate descărca automat pe dispozitiv actualizările de software disponibile, când acesta se conectează folosind Wi-Fi.

# **Maximizarea duratei de viaţă a bateriei**

- Reduceți perioada de temporizare a iluminării de fundal (*[Setări de iluminare de fundal](#page-17-0)*, pagina 14).
- Reduceţi durata temporizării până la intrarea în modul ceas (*[Setările temporizării pentru economie de energie](#page-16-0)*, [pagina 13](#page-16-0)).
- Dezactivaţi monitorizarea activităţii (*[Monitorizarea activităţii](#page-4-0)*, [pagina 1](#page-4-0)).
- Selectaţi intervalul de înregistrare **Smart** (*[Setări pentru](#page-17-0) [înregistrarea datelor](#page-17-0)*, pagina 14).
- Dezactivaţi GLONASS (*[Schimbarea setării GPS](#page-16-0)*, pagina 13).
- Dezactivaţi funcţia wireless Bluetooth (*[Dezactivarea](#page-8-0) [tehnologiei Bluetooth](#page-8-0)*, pagina 5).
- Dezactivaţi funcţia wireless Wi‑Fi (*[Dezactivarea tehnologiei](#page-9-0) [wireless Wi](#page-9-0)*‑*Fi*, pagina 6).

# **Blocarea ecranului tactil şi a tastelor**

Puteți bloca ecranul tactil și tastele pentru a preveni atingerile accidentale ale ecranului şi apăsările întâmplătoare ale tastelor.

- **1** Selectaţi ecranul pe care doriţi să îl vizualizaţi în timp ce dispozitivul este blocat.
- **2** Ţineţi apăsat pe pentru a bloca dispozitivul.
- **3** Ţineţi apăsat pe pentru a debloca dispozitivul.

# **Contorul meu zilnic de paşi nu apare**

Contorul zilnic de paşi este resetat în fiecare noapte la miezul nopţii.

Dacă apar linii întrerupte în locul contorului dvs. de paşi, permiteţi dispozitivului să obţină semnalele de la sateliţi şi să seteze automat ora.

### **Sfaturi pentru situaţia în care datele care indică frecvenţa cardiacă sunt neregulate**

Dacă datele care indică frecvenţa cardiacă sunt neregulate sau nu apar, puteţi încerca să urmaţi aceste sfaturi.

- Aplicați din nou apă pe electrozi și pe plasturii de contact (dacă este cazul).
- Strângeți cureaua pe piept.
- Faceţi o încălzire de 5-10 minute.
- Urmaţi instrucţiunile de întreţinere (*[Întreţinerea monitorului](#page-18-0)  cardiac*[, pagina 15](#page-18-0)).
- Purtaţi o cămaşă de bumbac sau umeziţi bine ambele feţe ale curelei.

Materialele sintetice care se freacă de monitorul cardiac sau îl ating pot crea electricitate statică de natură să afecteze semnalele de puls.

Îndepărtați-vă de sursele care pot afecta monitorul cardiac.

Printre sursele de interferenţe se numără câmpuri electromagnetice puternice, unii senzori wireless de 2,4 GHz, linii electrice de înaltă tensiune, motoare electrice, cuptoare, cuptoare cu microunde, telefoane fără fir la 2,4 GHz şi puncte de acces LAN wireless.

# **Anexă**

# **Câmpuri de date**

Unele câmpuri de date necesită accesorii ANT+ pentru afişarea datelor.

- **%HRR**: procentul rezervei de puls (pulsul maxim minus pulsul în repaus).
- **24-Hour Max.**: temperatura maximă înregistrată în ultimele 24 de ore.

<span id="page-20-0"></span>**24-Hour Min.**: temperatura minimă înregistrată în ultimele 24 de ore.

Average %HRR: procentul mediu al rezervei de frecventă cardiacă (frecvenţa cardiacă maximă minus frecvenţa cardiacă în repaus) pentru activitatea curentă.

- **Average Cadence**: ciclism. Cadenţa medie pentru activitatea curentă.
- **Average Cadence**: alergare. Cadenţa medie pentru activitatea curentă.
- **Average HR**: pulsul mediu pentru activitatea curentă.
- **Average HR %Max.**: procentul mediu din pulsul maxim pentru activitatea curentă.
- **Average Lap Time**: timpul mediu pe tură pentru activitatea curentă.
- **Average Pace**: ritmul mediu pentru activitatea curentă.

**Average Speed**: viteza medie pentru activitatea curentă.

- **Avg. GCT Bal.**: echilibrul mediu pe durata de contact cu solul pentru sesiunea curentă.
- **Avg. Ground Contact Time**: durata medie a contactului cu solul pentru activitatea curentă.
- **Avg. Stride Len.**: lungimea medie a pasului pentru sesiunea curentă.
- **Avg. Vert. Ratio**: raportul mediu dintre oscilaţiile pe verticală şi lungimea pasului pentru sesiunea curentă.
- **Avg. Vertical Oscillation**: numărul mediu de oscilaţii pe verticală pentru activitatea curentă.
- Cadence: ciclism. Numărul de rotații ale bratului pedalier. Pentru ca aceste date să fie afişate, dispozitivul dvs. trebuie să fie conectat la un accesoriu de cadenţă.
- **Cadence**: alergare. Numărul de paşi pe minut (stânga şi dreapta).
- **Calories**: numărul total de calorii arse.
- **Distance**: distanţa parcursă pentru traseul sau activitatea curente.
- **Elapsed Time**: timpul total înregistrat. De exemplu, dacă porniţi cronometrul şi alergaţi timp de 10 minute, apoi opriţi cronometrul pentru 5 minute, iar apoi porniţi cronometrul şi alergaţi timp de 20 de minute, timpul scurs este de 35 de minute.
- **Elevation**: altitudinea locaţiei dvs. curente, deasupra nivelului mării sau sub acesta.
- **GCT Balance**: echilibrul stânga/dreapta pe durata de contact cu solul în timpul alergării.
- **Ground Contact Time**: durata petrecută pe sol la fiecare pas în timpul alergării, măsurată în milisecunde. Durata contactului cu solul nu este calculată în timpul mersului.
- Heading: direcția în care vă deplasați.
- **Heart Rate**: frecvenţa dvs. cardiacă în bătăi pe minut (bpm). Dispozitivul dvs. trebuie să fie conectat la un monitor cardiac compatibil.
- **HR %Max.**: procentul din pulsul maxim.
- **HR Zone**: intervalul curent al pulsului dvs. (de la 1 la 5). Zonele implicite se bazează pe profilul dvs. de utilizator şi pe pulsul maxim (220 minus vârsta dvs.).
- Lap %HRR: procentul mediu din rezerva de puls (pulsul maxim minus pulsul în repaus) pentru tura curentă.
- **Lap Cadence**: ciclism. Cadenţa medie pentru tura curentă.
- **Lap Cadence**: alergare. Cadenţa medie pentru tura curentă.
- Lap Distance: distanța parcursă pentru tura curentă.
- **Lap GCT Bal.**: echilibrul mediu pe durata de contact cu solul pentru tura curentă.
- **Lap Ground Contact Time**: durata medie a contactului cu solul pentru tura curentă.
- **Lap HR**: pulsul mediu pentru tura curentă.
- **Lap HR %Max.**: procentul mediu din pulsul maxim pentru tura curentă.
- **Lap Pace**: ritmul mediu pentru tura curentă.
- **Laps**: numărul de ture finalizate în cadrul activității curente.
- **Lap Speed**: viteza medie pentru tura curentă.
- **Lap Stride Len.**: lungimea medie a pasului pentru tura curentă.
- **Lap Time**: timpul cronometrat pentru tura curentă.
- **Lap Vert. Ratio**: raportul mediu dintre oscilaţiile pe verticală şi lungimea pasului pentru tura curentă.
- **Lap Vertical Oscillation**: numărul mediu de oscilaţii pe verticală pentru tura curentă.
- Last Lap Cadence: ciclism. Cadenta medie pentru tura cel mai recent finalizată.
- Last Lap Cadence: alergare. Cadenta medie pentru tura cel mai recent finalizată.
- **Last Lap Distance**: distanţa parcursă pentru cea mai recentă tură finalizată.
- **Last Lap Pace**: ritmul mediu pentru cea mai recentă tură finalizată.
- **Last Lap Speed**: viteza medie pentru tura cel mai recent finalizată.
- **Last Lap Time**: timpul cronometrat pentru ultima tură finalizată.
- **Maximum Speed**: viteza de vârf pentru activitatea curentă.

**Pace**: ritmul curent.

- **Performance Condition: Scorul pentru situația performanțelor** este o evaluare în timp real a capacităţii dvs.
- **Speed**: viteza curentă de deplasare.
- **Stride Length**: lungimea pasului pe care îl faceţi între două păşiri succesive, măsurată în metri.
- **Sunrise**: ora răsăritului de soare, pe baza poziției dvs. GPS.
- **Sunset**: ora apusului de soare, pe baza poziţiei dvs. GPS.
- **Temperature**: temperatura aerului. Temperatura corpului dvs. afectează senzorul de temperatură.
- **Time in Zone**: timpul scurs în fiecare zonă de frecvenţă cardiacă sau de putere.
- **Time of Day**: ora din zi pe baza setărilor dvs. curente de locație şi de oră (format, fus orar, ora de vară).
- **Timer**: timpul cronometrat pentru activitatea curentă.
- **Training Effect**: impactul curent (1,0-5,0) asupra antrenamentului aerob.
- **Vertical Oscillation**: numărul de oscilaţii din timpul alergării. Mişcarea pe verticală a torso-ului, măsurată în centimetri pentru fiecare pas.
- **Vertical Ratio**: raportul dintre oscilaţiile pe verticală şi lungimea pasului.

# **Software License Agreement**

BY USING THE DEVICE, YOU AGREE TO BE BOUND BY THE TERMS AND CONDITIONS OF THE FOLLOWING SOFTWARE LICENSE AGREEMENT. PLEASE READ THIS AGREEMENT CAREFULLY.

Garmin Ltd. and its subsidiaries ("Garmin") grant you a limited license to use the software embedded in this device (the "Software") in binary executable form in the normal operation of the product. Title, ownership rights, and intellectual property rights in and to the Software remain in Garmin and/or its thirdparty providers.

You acknowledge that the Software is the property of Garmin and/or its third-party providers and is protected under the United <span id="page-21-0"></span>States of America copyright laws and international copyright treaties. You further acknowledge that the structure, organization, and code of the Software, for which source code is not provided, are valuable trade secrets of Garmin and/or its third-party providers and that the Software in source code form remains a valuable trade secret of Garmin and/or its third-party providers. You agree not to decompile, disassemble, modify, reverse assemble, reverse engineer, or reduce to human readable form the Software or any part thereof or create any derivative works based on the Software. You agree not to export or re-export the Software to any country in violation of the export control laws of the United States of America or the export control laws of any other applicable country.

# **Calculul zonelor de puls**

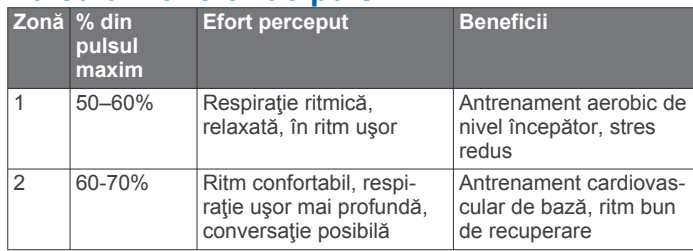

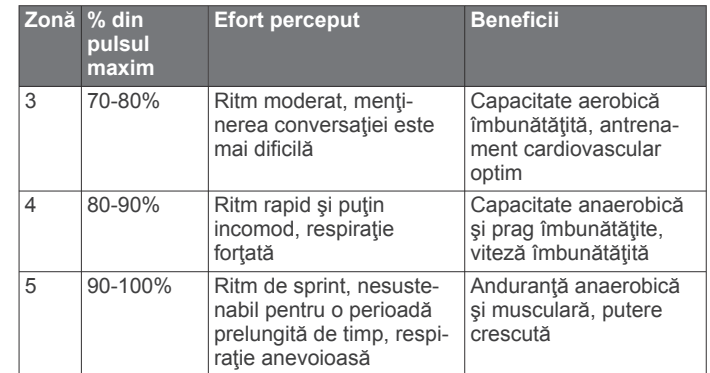

# **Clasificările standard ale volumului maxim de O2**

Aceste tabele includ clasificările standard pentru estimarea volumului maxim de O2 în funcție de vârstă și sex.

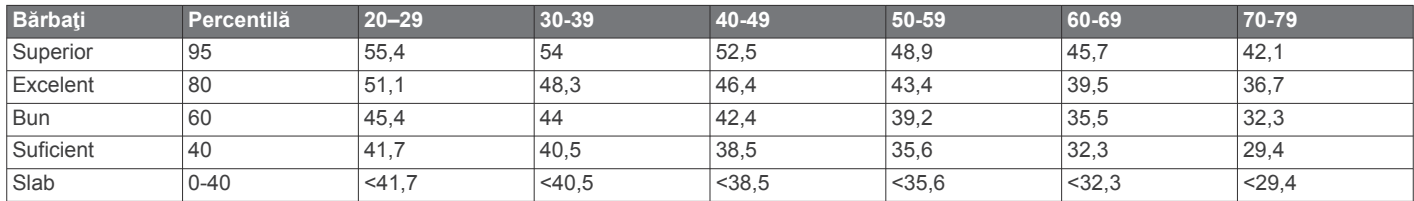

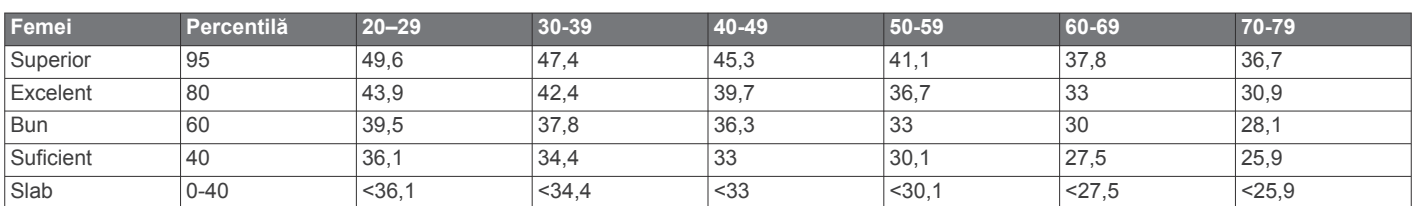

Date retipărite cu permisiunea The Cooper Institute. Pentru mai multe informații, vizitați [www.CooperInstitute.org](http://www.CooperInstitute.org).

# **Index**

#### <span id="page-22-0"></span>**A**

accesorii **[7](#page-10-0), [15](#page-18-0)** actualizări, software **[16](#page-19-0)** afişaje pentru ceas **[5](#page-8-0)** alarme **[14](#page-17-0)** alerte **[12,](#page-15-0) [13](#page-16-0)** altitudine **[7](#page-10-0)** antrenament **[1](#page-4-0), [3](#page-6-0), [5](#page-8-0), [12](#page-15-0)** planificări **[2](#page-5-0)** antrenament de interior **[2](#page-5-0), [11](#page-14-0)** antrenamente **[2,](#page-5-0) [3](#page-6-0)** aplicaţii **[5](#page-8-0)** smartphone **[4](#page-7-0)** asociere, smartphone **[4](#page-7-0)** asocierea senzorilor ANT+ **[7](#page-10-0)** Auto Lap **[13](#page-16-0)** Auto Pause **[13](#page-16-0)**

#### **B**

baterie încărcare **[14](#page-17-0)** înlocuire **[15](#page-18-0)** maximizare **[5](#page-8-0), [6](#page-9-0), [13,](#page-16-0) [16](#page-19-0)** blocare ecran **[16](#page-19-0)** taste **[16](#page-19-0)**

### **C**

cadenţă **[7,](#page-10-0) [8,](#page-11-0) [12](#page-15-0)** calendar **[2](#page-5-0)** calorie, alerte **[12](#page-15-0)** câmpuri de date **[1,](#page-4-0) [5,](#page-8-0) [12](#page-15-0), [16](#page-19-0)** ceas **[1](#page-4-0), [13,](#page-16-0) [14](#page-17-0)** Connect IQ **[5](#page-8-0)** coordonate **[7](#page-10-0)** cronometru **[1,](#page-4-0) [6](#page-9-0)** curăţarea dispozitivului **[15](#page-18-0)** cursă **[3](#page-6-0)**

# **D**

date înregistrare **[14](#page-17-0)** stocare **[6](#page-9-0)** transferare **[6](#page-9-0)** date utilizator, ştergere **[6](#page-9-0)** depanare **[9](#page-12-0), [15,](#page-18-0) [16](#page-19-0)** derulare automată **[13](#page-16-0)** dinamica alergării **[7](#page-10-0) – [9](#page-12-0)** distanță, alerte [12](#page-15-0) durata prevăzută a cursei **[10](#page-13-0)** durată de contact cu solul **[8](#page-11-0)**

#### **E**

ecran **[14](#page-17-0)** blocare **[16](#page-19-0)** ecran tactil **[1](#page-4-0), [16](#page-19-0)** exerciţii **[2](#page-5-0)** încărcare **[2](#page-5-0)**

#### **F**

frecvenţă cardiacă **[1,](#page-4-0) [12](#page-15-0)** fusuri **[6](#page-9-0), [9](#page-12-0)** monitor **[9](#page-12-0), [10](#page-13-0), [15,](#page-18-0) [16](#page-19-0)** fusuri frecvenţă cardiacă **[9](#page-12-0)** oră **[14](#page-17-0)** fusuri orare **[14](#page-17-0)**

### **G**

Garmin Connect [2,](#page-5-0) [4](#page-7-0)-[6](#page-9-0) Garmin Connect Mobile **[4](#page-7-0)** Garmin Express **[6](#page-9-0)** actualizare software **[15](#page-18-0)** înregistrarea dispozitivului **[15](#page-18-0)** GLONASS **[13](#page-16-0)** GPS **[1](#page-4-0), [2](#page-5-0), [13](#page-16-0)** semnal **[15](#page-18-0)**

#### **H** hărţi **[7](#page-10-0)** actualizare **[15](#page-18-0)**

**I** ID unitate **[16](#page-19-0)** iluminare de fundal **[1,](#page-4-0) [14](#page-17-0)** intervale antrenamente **[3](#page-6-0)** exerciţii **[3](#page-6-0)** intervale de mers **[12](#page-15-0)** istoric **[5](#page-8-0), [6,](#page-9-0) [14](#page-17-0)** ştergere **[6](#page-9-0)** trimitere la computer **[6](#page-9-0)** încărcare **[14](#page-17-0)** încărcarea datelor **[6](#page-9-0)** înlocuirea bateriei **[15](#page-18-0)** înregistrarea dispozitivului **[15](#page-18-0)** înregistrarea produsului **[15](#page-18-0)**

# **L**

limbă **[13](#page-16-0)** locaţii **[7](#page-10-0)** editare **[7](#page-10-0)** ştergere **[7](#page-10-0)** lungimea pasului **[7](#page-10-0), [8](#page-11-0)**

### **M**

meniu **[1](#page-4-0)** metronom **[12](#page-15-0)** mod de inactivitate **[2](#page-5-0)** modul ceas **[13,](#page-16-0) [16](#page-19-0)** monitorizarea activităţii **[1,](#page-4-0) [2](#page-5-0), [13](#page-16-0)**

### **N**

navigare **[7](#page-10-0)** oprire **[7](#page-10-0)** nivel de performanţă **[11](#page-14-0)** notificări **[4](#page-7-0)**

# **O**

obiective **[3](#page-6-0)** oră **[14](#page-17-0)** alerte **[12](#page-15-0)** setări **[13](#page-16-0)** oscilaţie pe verticală **[7](#page-10-0), [8](#page-11-0)**

#### **P**

particularizarea dispozitivului **[12](#page-15-0)** pictograme **[1](#page-4-0)** prag lactat **[10](#page-13-0)** profil de utilizator **[11](#page-14-0)** profiluri **[11,](#page-14-0) [12](#page-15-0)** activitate **[1](#page-4-0)** utilizator **[11](#page-14-0)**

#### **R**

raport vertical **[7,](#page-10-0) [8](#page-11-0)** recorduri personale **[4](#page-7-0)** ştergere **[4](#page-7-0)** recuperare **[10](#page-13-0)** resetarea dispozitivului **[16](#page-19-0)** ritm **[12,](#page-15-0) [14](#page-17-0)**

### **S**

salvare activităţi **[1](#page-4-0)** scor de stres **[11](#page-14-0)** semnale de la sateliţi **[15](#page-18-0)** senzor de talpă **[11](#page-14-0)** senzori ANT+ **[7](#page-10-0)** asociere **[7](#page-10-0)** setări **[12](#page-15-0) –[14,](#page-17-0) [16](#page-19-0)** dispozitiv **[13,](#page-16-0) [14](#page-17-0)** setări de sistem **[13](#page-16-0)** smartphone [4](#page-7-0),[5](#page-8-0) aplicaţii **[4,](#page-7-0) [5](#page-8-0)** asociere **[4](#page-7-0)** software actualizare **[15](#page-18-0), [16](#page-19-0)** licenţă **[16](#page-19-0)** versiune **[16](#page-19-0)**

software license agreement **[17](#page-20-0)** specificatii **[14](#page-17-0)** stergere istoric **[6](#page-9-0)** recorduri personale **[4](#page-7-0)** toate datele de utilizator **[6,](#page-9-0) [16](#page-19-0)**

# **T**

taste **[1](#page-4-0), [15](#page-18-0)** blocare **[16](#page-19-0)** tehnologie Bluetooth **[1,](#page-4-0) [4,](#page-7-0) [5](#page-8-0)** Telecomanda VIRB **[5](#page-8-0)** tonuri **[12](#page-15-0), [14](#page-17-0)** ture **[1](#page-4-0)** ţintă **[3](#page-6-0)**

### **U**

UltraTrac **[13](#page-16-0)** unităţi de măsură **[14](#page-17-0)** USB **[16](#page-19-0)** deconectare **[6](#page-9-0)**

### **V**

vibraţii **[14](#page-17-0)** VIRB telecomandă **[5](#page-8-0)** Virtual Partner **[3](#page-6-0)** viteză **[14](#page-17-0)** VO2 max. **[3,](#page-6-0) [9](#page-12-0), [10,](#page-13-0) [18](#page-21-0)** vreme **[5](#page-8-0)**

# **W**

Wi ‑Fi **[16](#page-19-0)** conectare **[5](#page-8-0), [6](#page-9-0)** widgeturi **[1,](#page-4-0) [4,](#page-7-0) [5](#page-8-0)**

#### **Z**

zone de, puls **[18](#page-21-0)**

# support.garmin.com

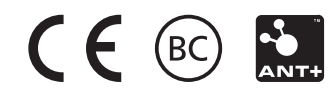